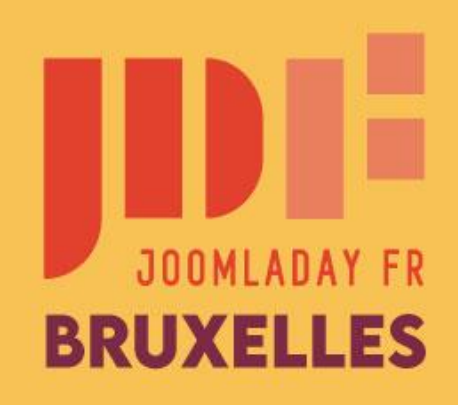

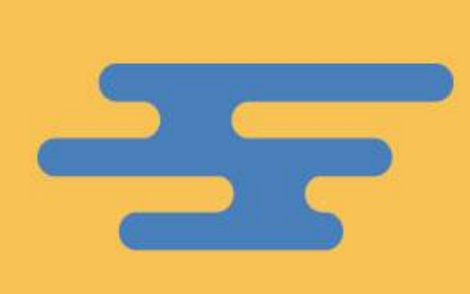

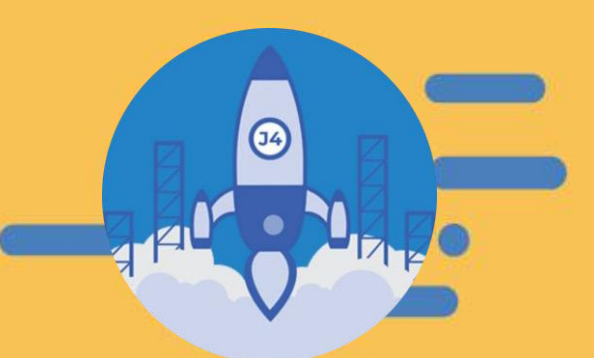

#JD22FR

# **Migrating from Joomla! 3 to Joomla! 4**

**Made in French by Mihàly Marti (Sarki)** - 2022.05.20

**Translated by Marc Dechèvre (Woluweb) and presented for** [the Virtual Joomla User Group](https://www.facebook.com/groups/7290653694341766/) « Website Design Company Owners » - 2022.10.20

Note: sorry for screenshots which are still in French

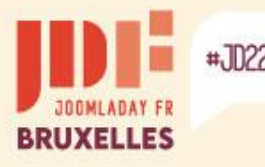

# **Introduction**

#### **It is strongly recommended that you migrate to a copy of the site**

#### **Ideally placed on the same server in subdomain**

Allows you to preserve the same server configuration and be at the root of the web directory This may be required for some extensions.

#### **Or in a subdirectory of the site**

Allows you to preserve the same server configuration which may be necessary for some extensions.

#### **Or on a local server**

Sufficient environment if no expansion requires server configuration particular (PHP and MySQL version, some services enabled),

- Wamp & Xampp (Windows) [www.wampserver.com](http://www.wampserver.com/) www.apachefriends.org
- Mamp & Xampp (macOS) [www.mamp.info/en/downloads](http://www.mamp.info/en/downloads) www.apachefriends.org
- Lamp & Xampp (Linux) <https://bitnami.com/stack/lamp/installer> www.apachefriends.org

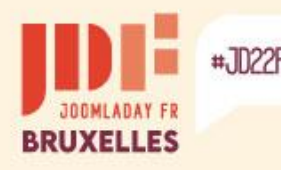

 $\mathbf{1}$ 

### **Create a copy of the site**

### **Several possibilities**

Perform a site backup with Akeeba Backup Backs up files and database by incorporating an installation process quite similar to that of Joomla: more information on www.akeeba.com

Backup with Easy Joomla Backup Backs up files and database: kubik-rubik.de/ejb-easy-joomla-backup

Copy files with server file manager & export the database with the server's phpMyAdmin Not all hosts offer a file manager or copy function

Download the files with an FTP manager and export the database with the server's phpMyAdmin

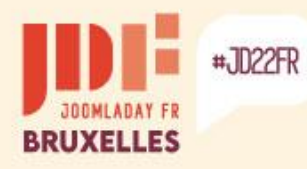

ь

b.

ъ

### **Create a copy of the site**

#### **Perform a site backup with Akeeba Backup**

The .jpa archive format is recommended for sites with many large files.

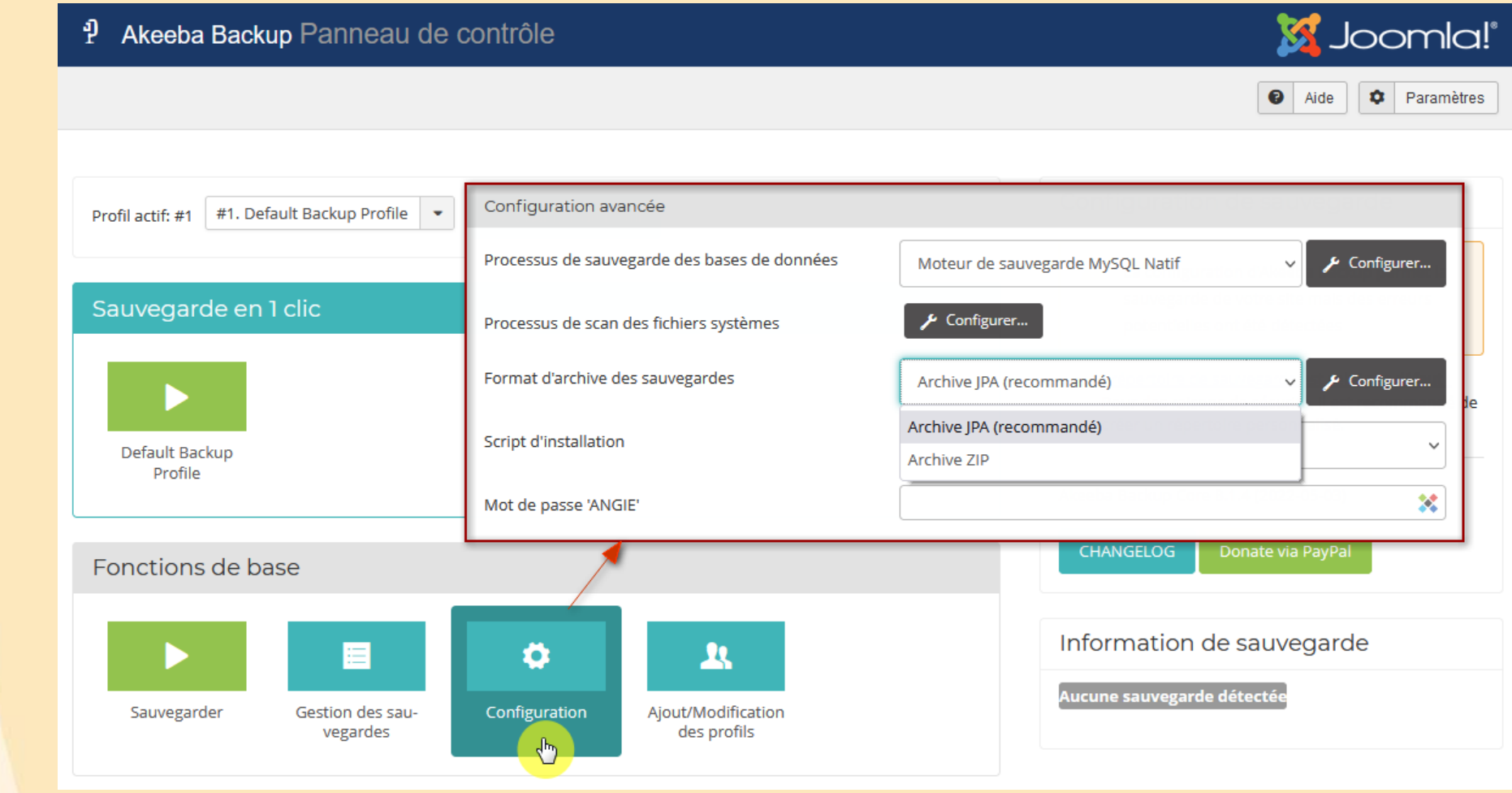

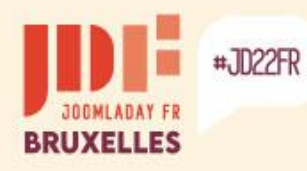

### **Create a copy of the site**

#### The default backup directory is: administrator/components/com\_akeeba/backup

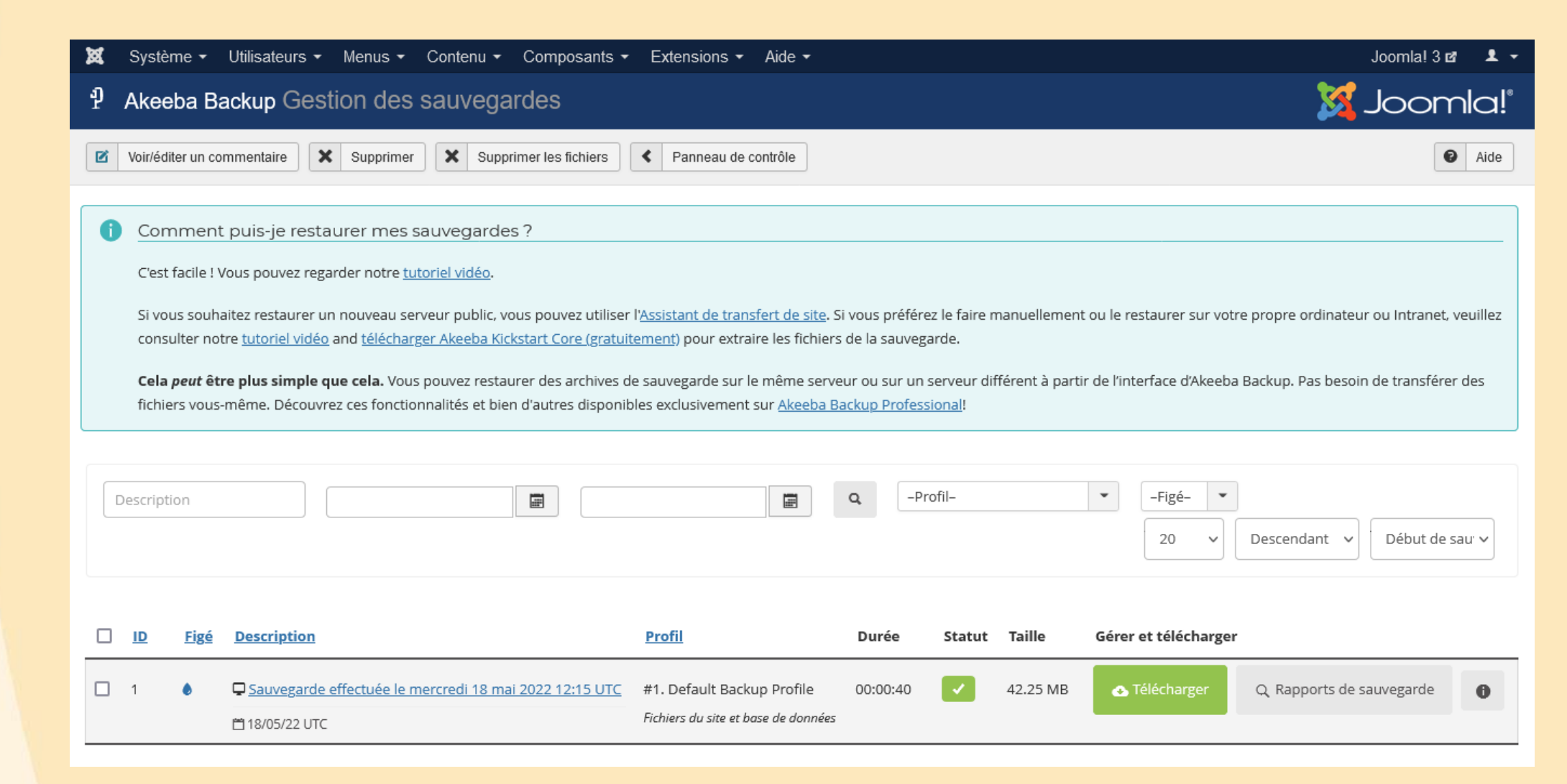

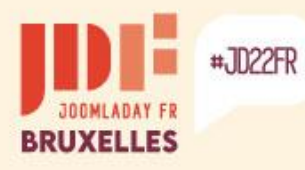

b.

ъ

### **Create a copy of the site**

Place the archive in the test site directory.

To unzip the archive, you need to place the "Kickstart" files in the same directory and call the file in the browser's address bar.

Download "Kickstart": [www.akeeba.com/download.html#kickstart](http://www.akeeba.com/download.html#kickstart)

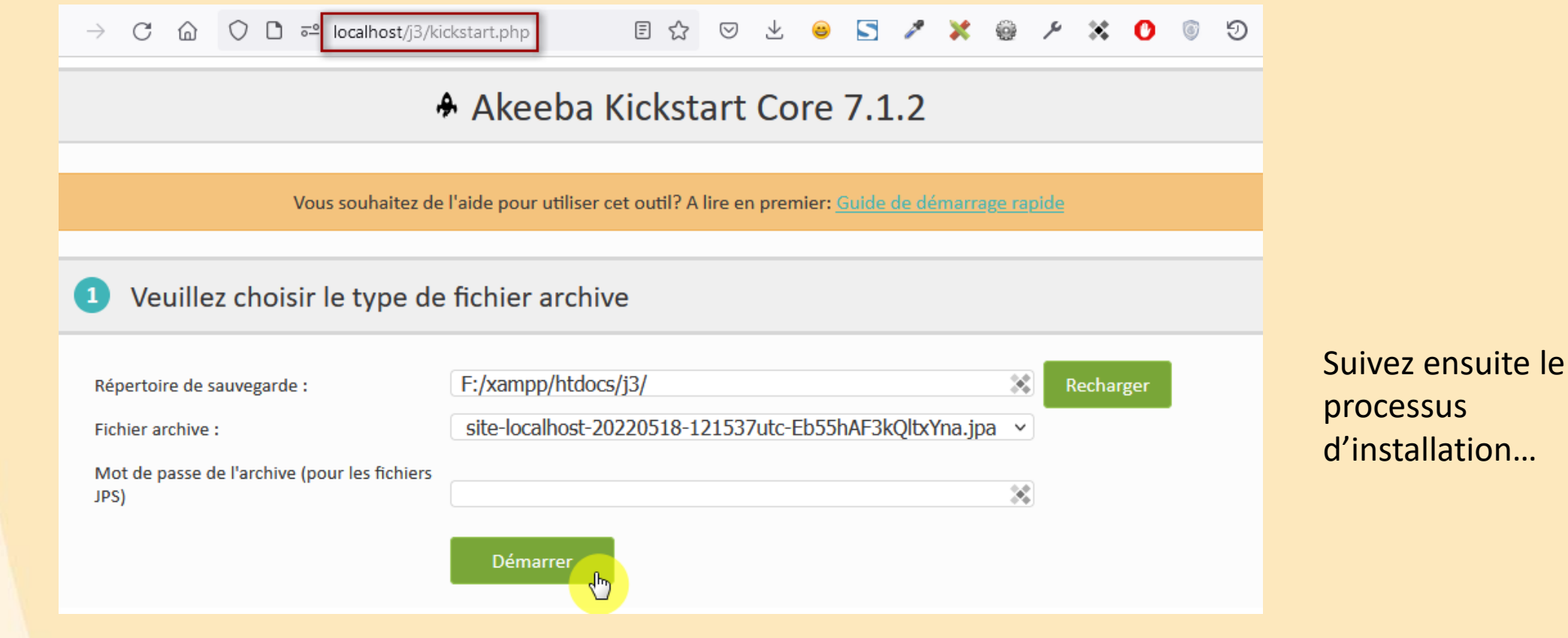

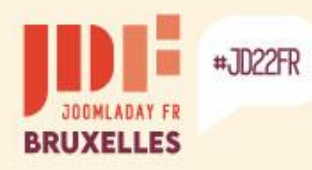

b.

b.

b

### **Create a copy of the site**

#### **Perform a site backup with Easy Joomla Backup**

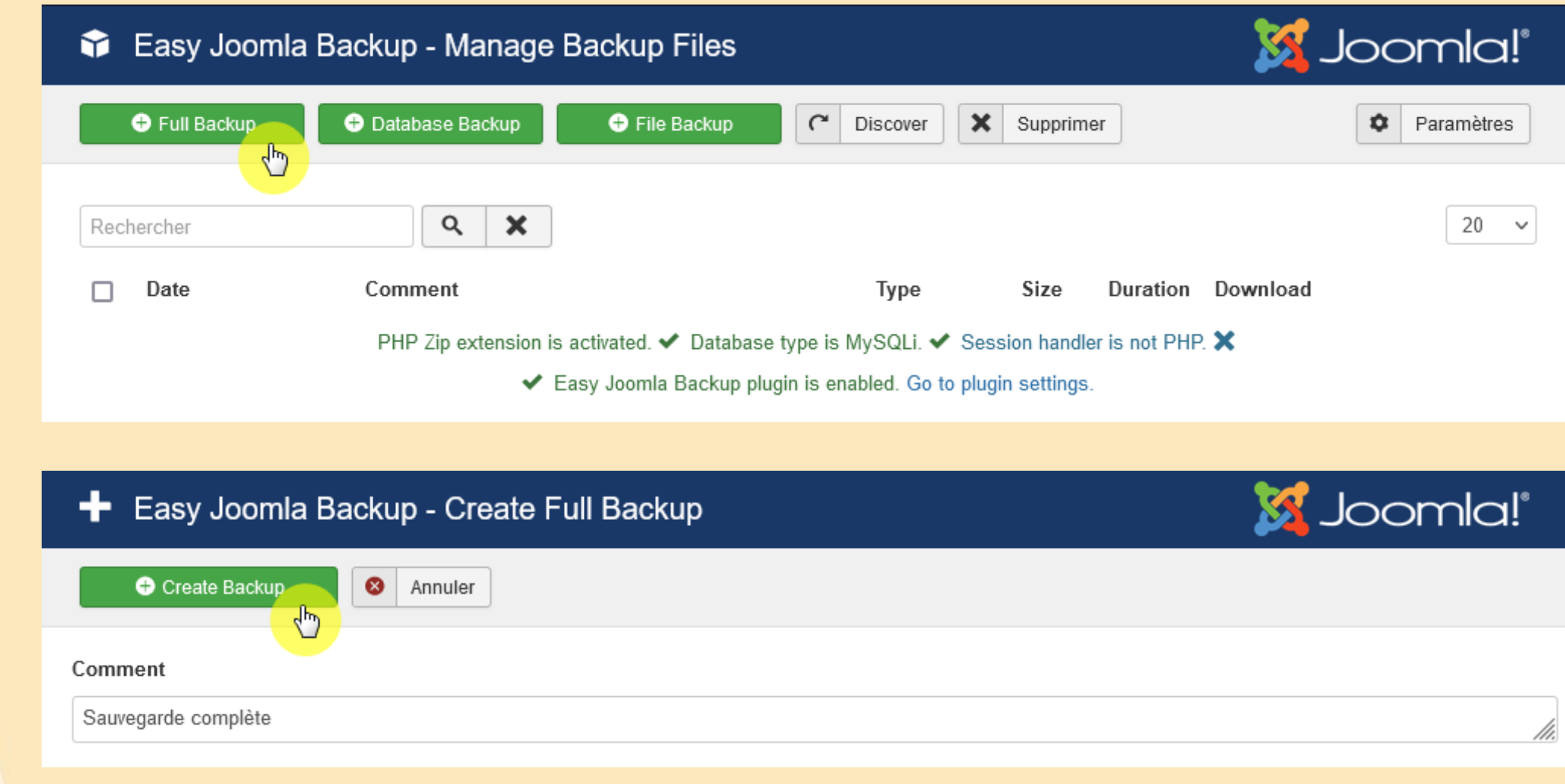

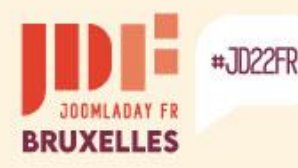

### **Create a copy of the site**

Download the .zip archive and unzip it to the test site folder.

Import the .sql file into a new database or the same one after changing the table prefix.

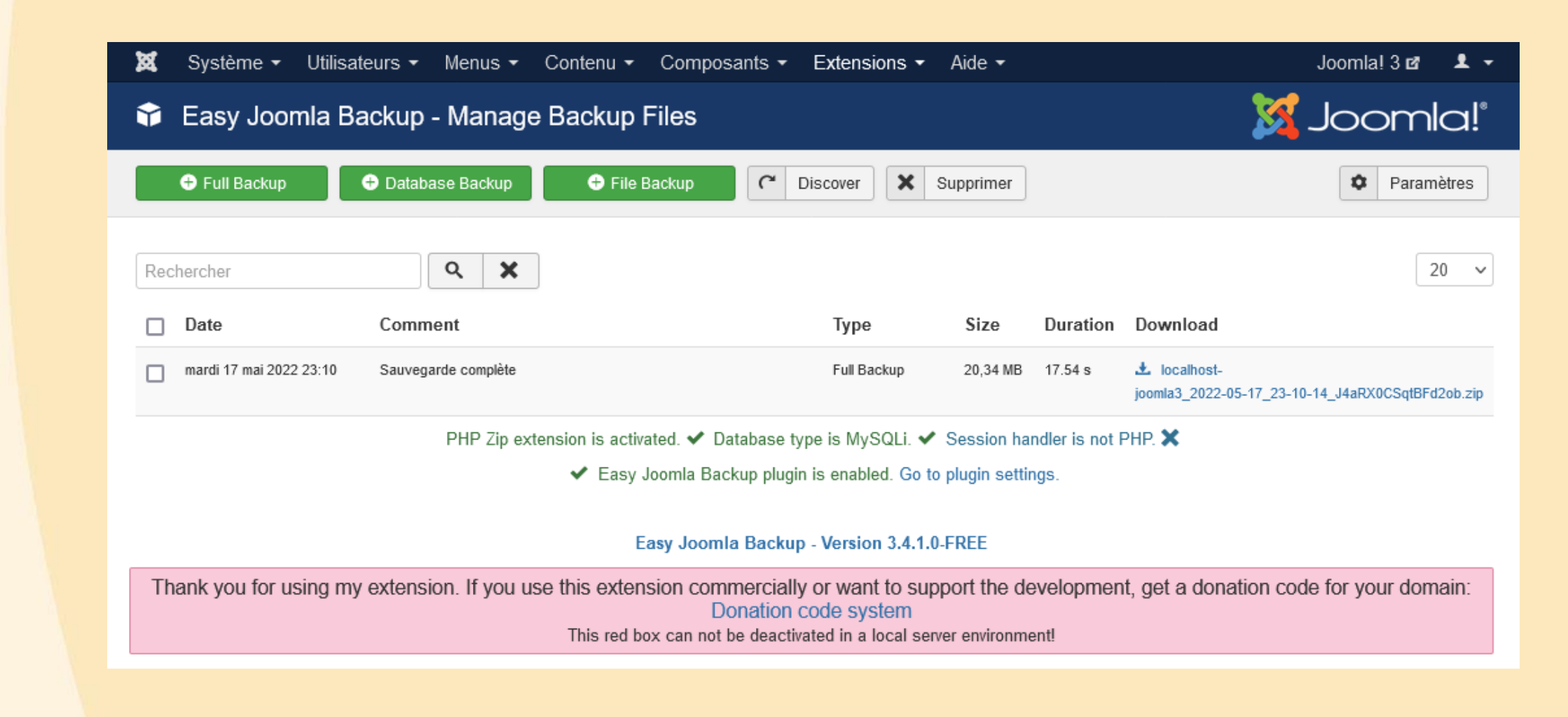

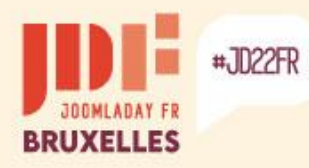

b.

 $\triangleright$ 

×

### **Create a copy of the site**

#### **Export database with phpMyAdmin**

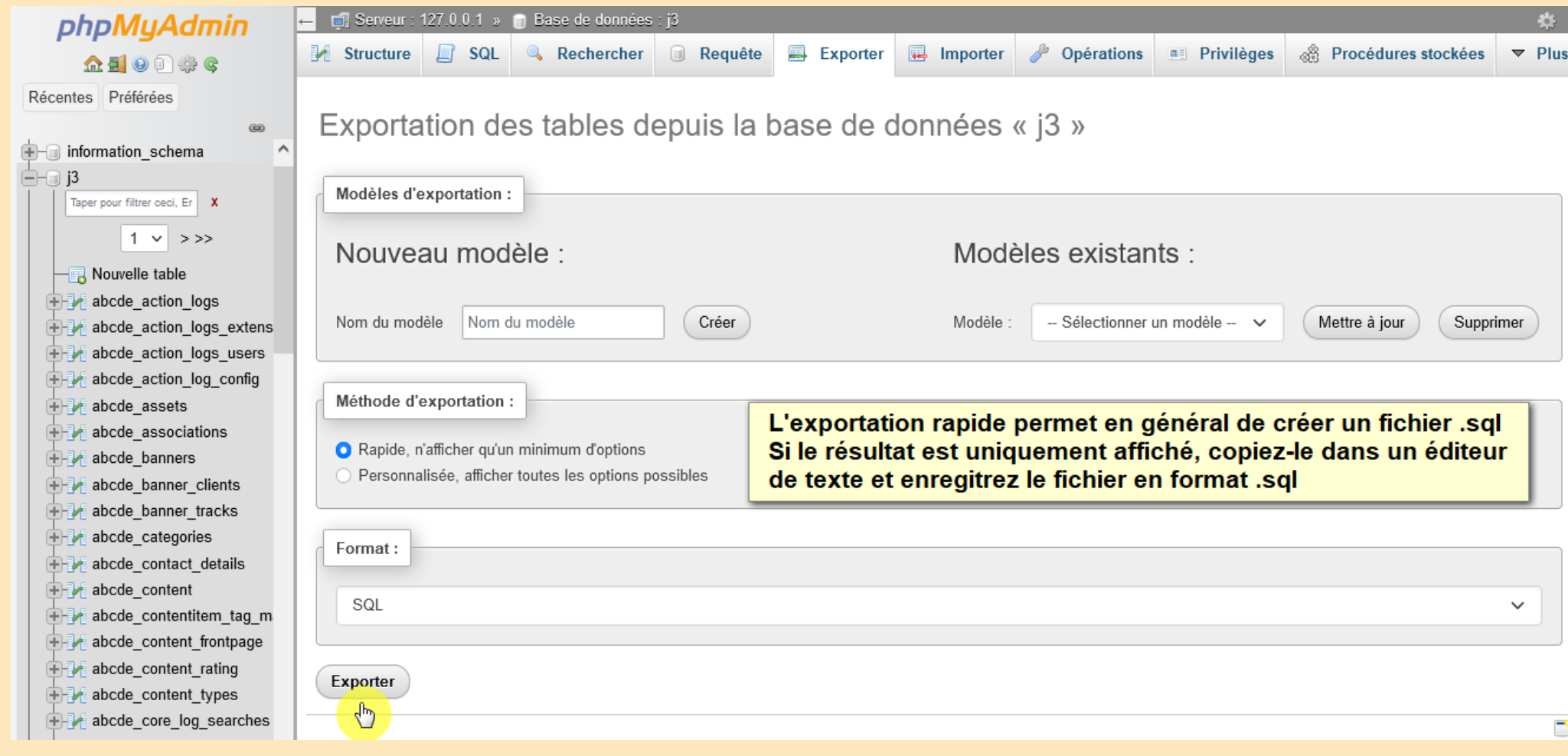

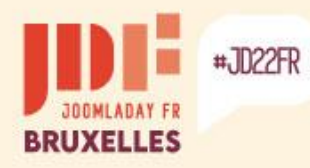

b.

b

### **Create a copy of the site**

#### **Import database with phpMyAdmin**

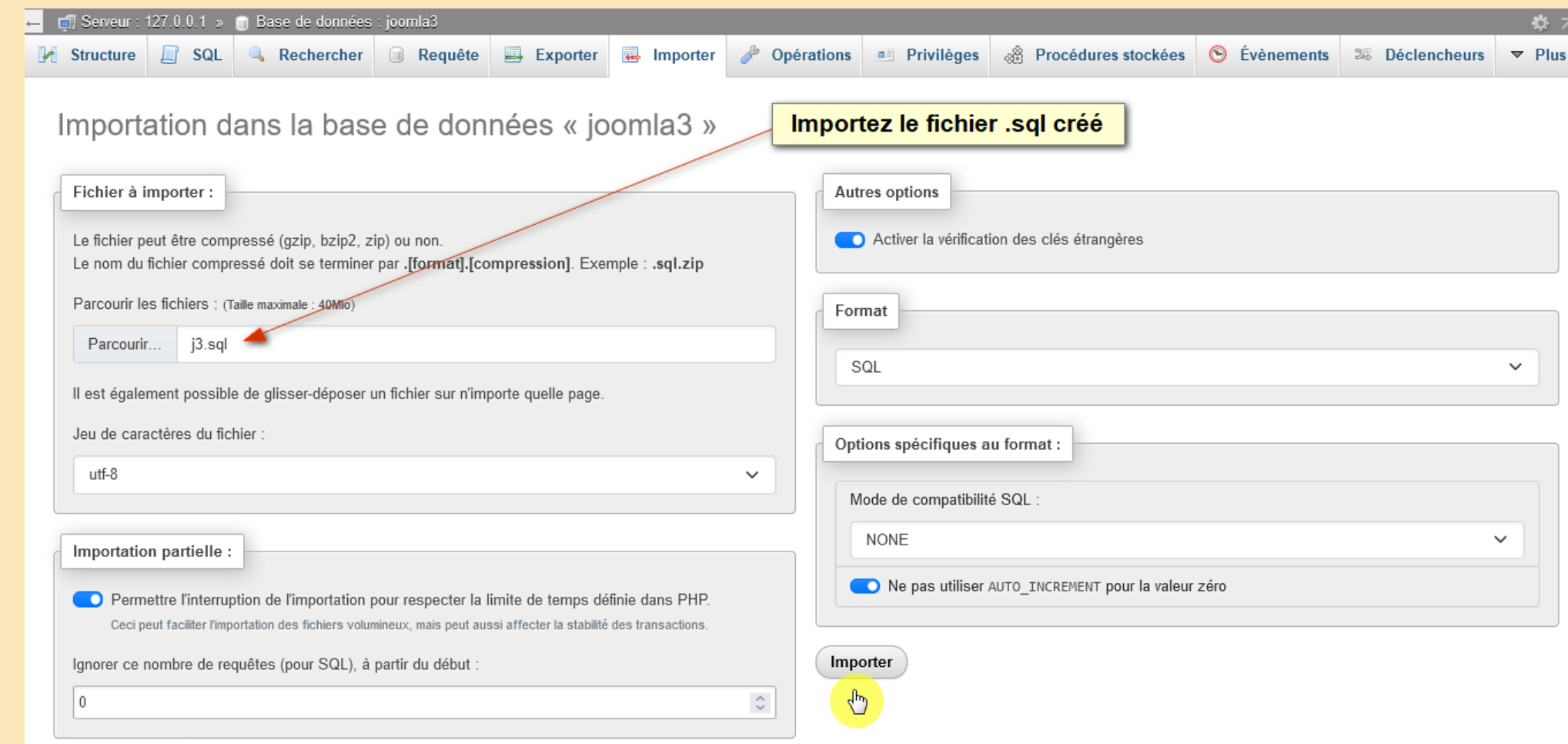

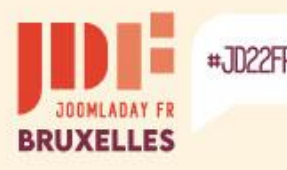

Þ.

### **Warning**

#### **The native templates of Joomla 3**

The templates natively present in Joomla 3, "Bezz3" and "Protostar", are removed when migrating to Joomla 4.

#### **Third-party extensions**

Check the compatibility of third-party extensions installed with Joomla 4: templates, components, plugins, modules, languages, libraries, files.

A compatibility checker is present in Joomla 3, but it is relevant to check on the authors' sites if a version specific to Joomla 4 is available and, if it needs to be installed before or after migration.

Uninstall extensions that are not compatible!

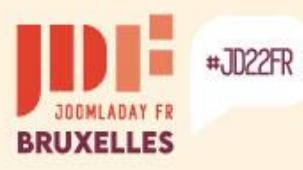

 $\vert 1 \vert$ 

b.

ь

b

### **Native migration to Joomla! 4**

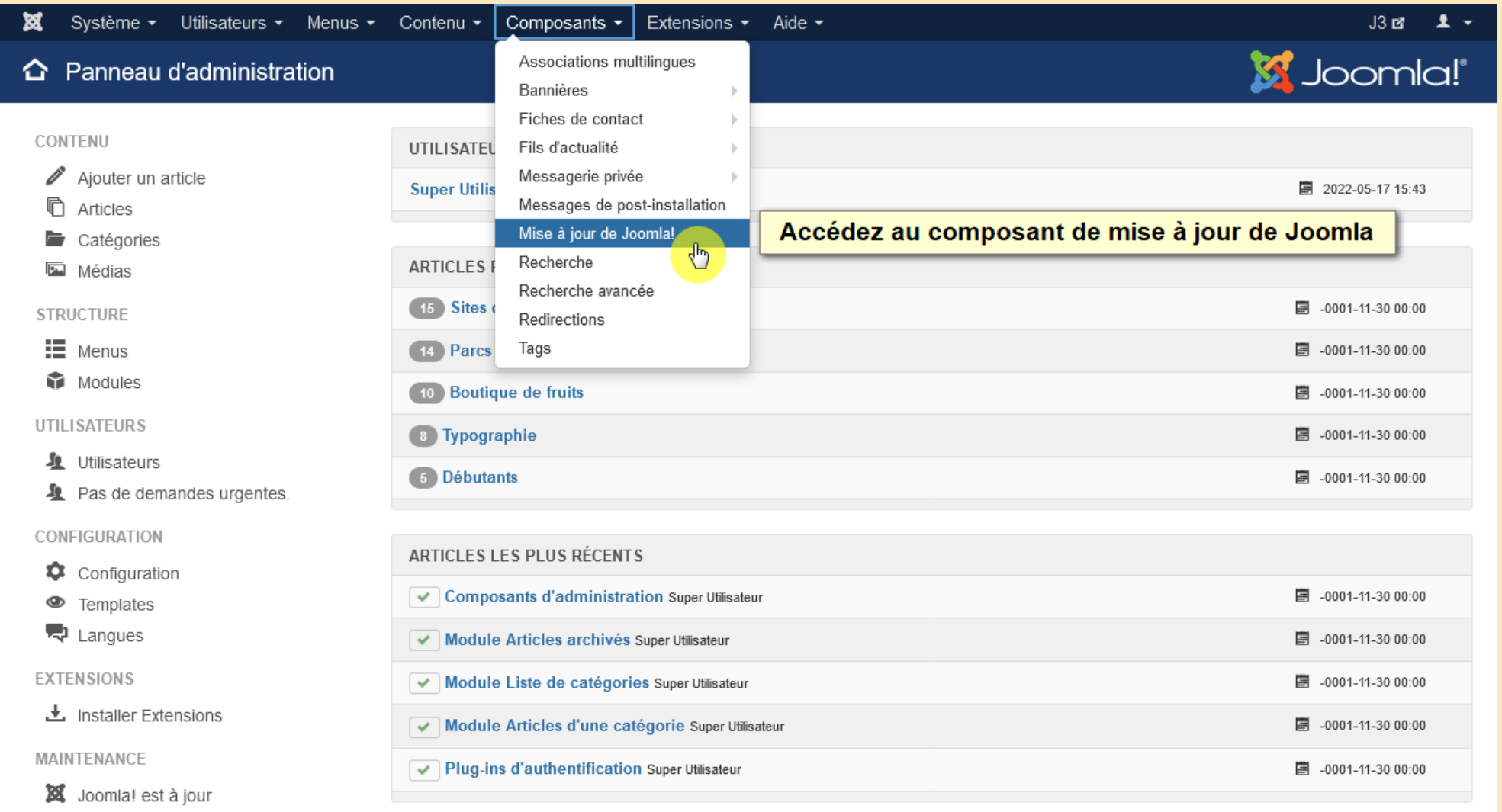

☆ Extensions à jour

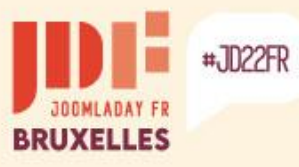

 $\begin{bmatrix} 2 \end{bmatrix}$ 

Þ.

×

### **Native migration to Joomla! 4**

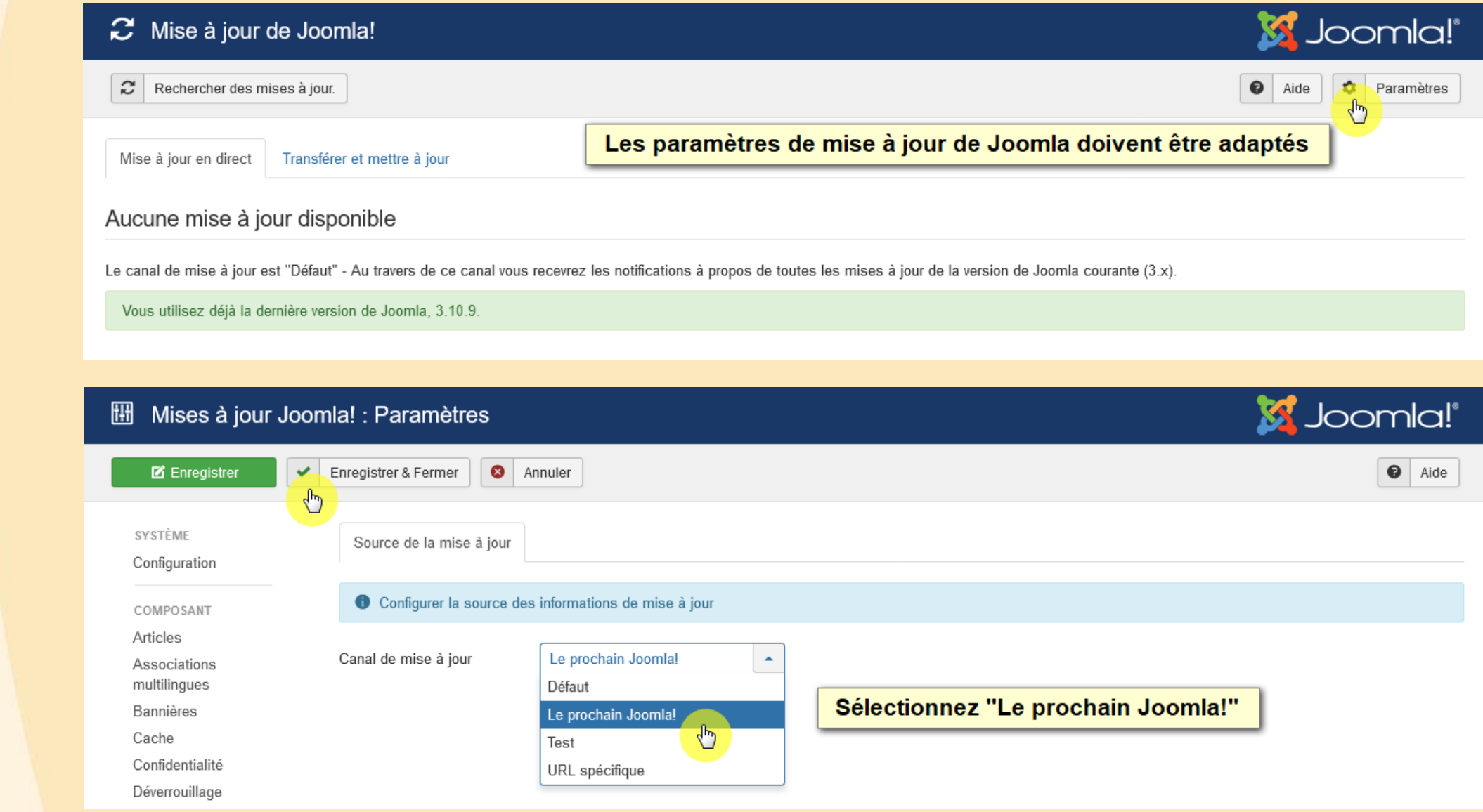

#### #JD22FR **BRUXELLES**

 $\left[3\right]$ 

×

×

### **Native migration to Joomla! 4**

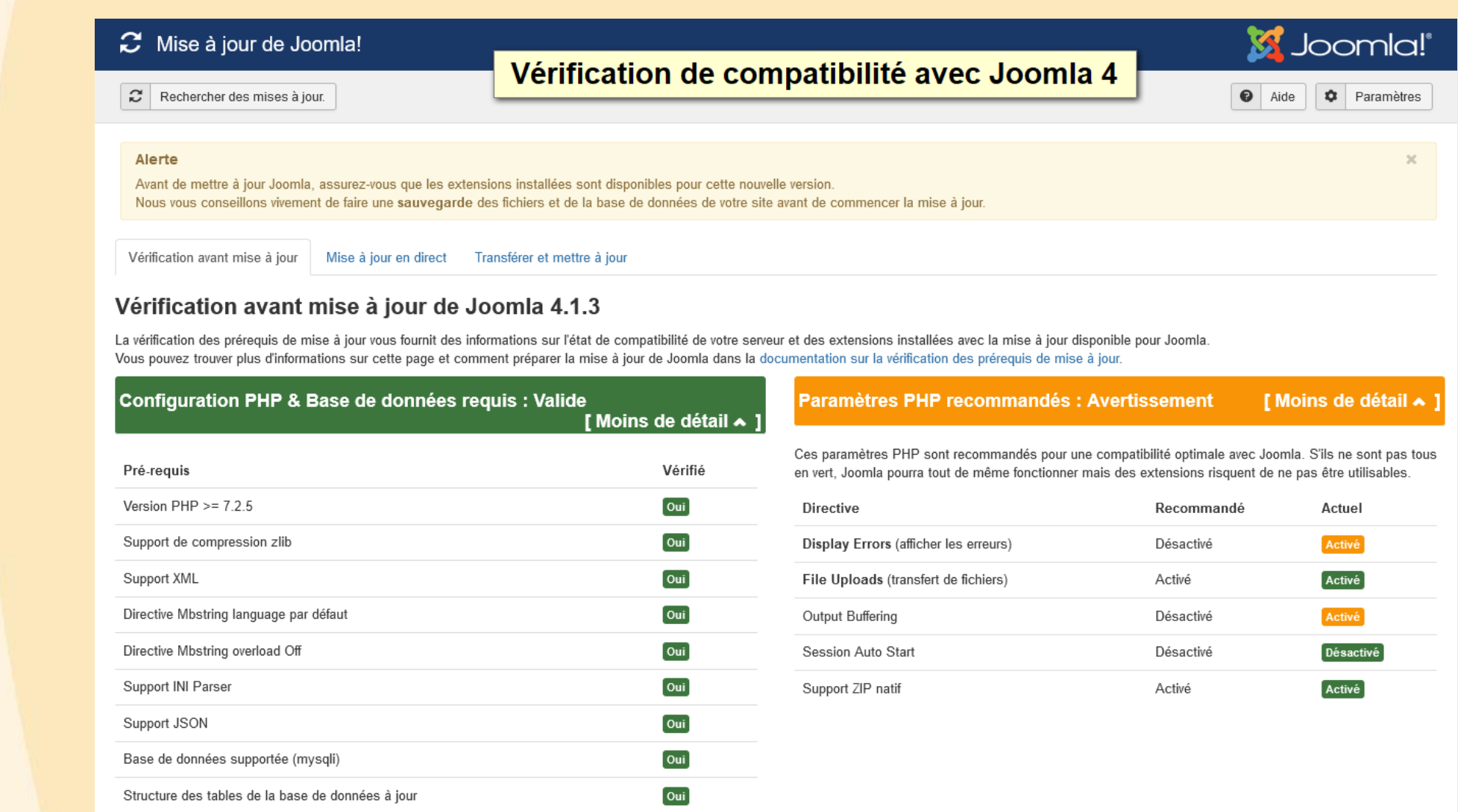

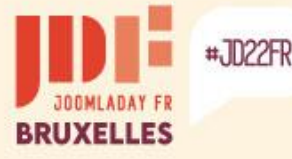

 $\overline{3}$ 

### **Native migration to Joomla! 4**

If extensions are detected as "Potential Issue", check with their authors to see if a Joomla 4-specific version is available or if it needs to be uninstalled.

Vérification de pré-mise à jour des extensions tierces

Liste des extensions nécessitant une mise à jour pour Joomla 4 Selon l'extension, vérifiez si elle doit être appliquée avant ou après la migration

Information de mise à jour indisponible

L'extension ne propose pas de version compatible pour la version sélectionnée de Joomla. Cela peut signifier que l'extension n'utilise pas le système de mise à jour de Joomla ou que le développeur n'a pas encore fourni d'informations de compatibilité pour cette version de Joomla.

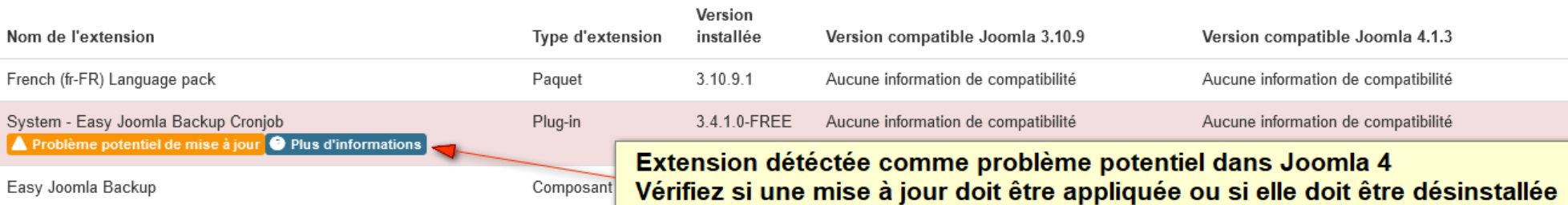

Extension ne nécessitant pas de mise à jour pour Joomla 4 Aucune mise à jour requise

I Moins de détail ▲

Moins de detail A 1

Le développeur de l'extension indique que la version actuellement installée est compatible.

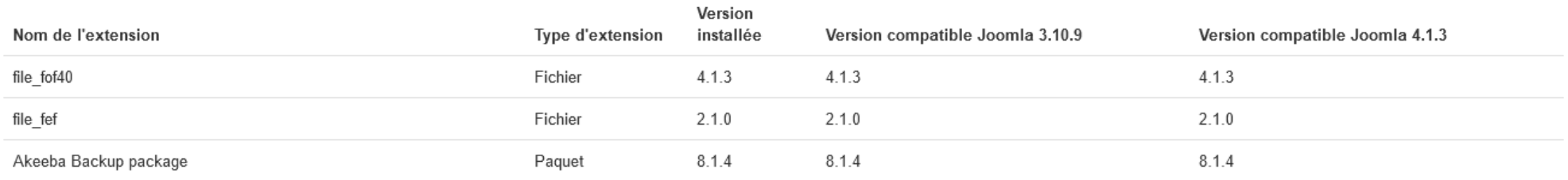

ь

b

#JD22FR

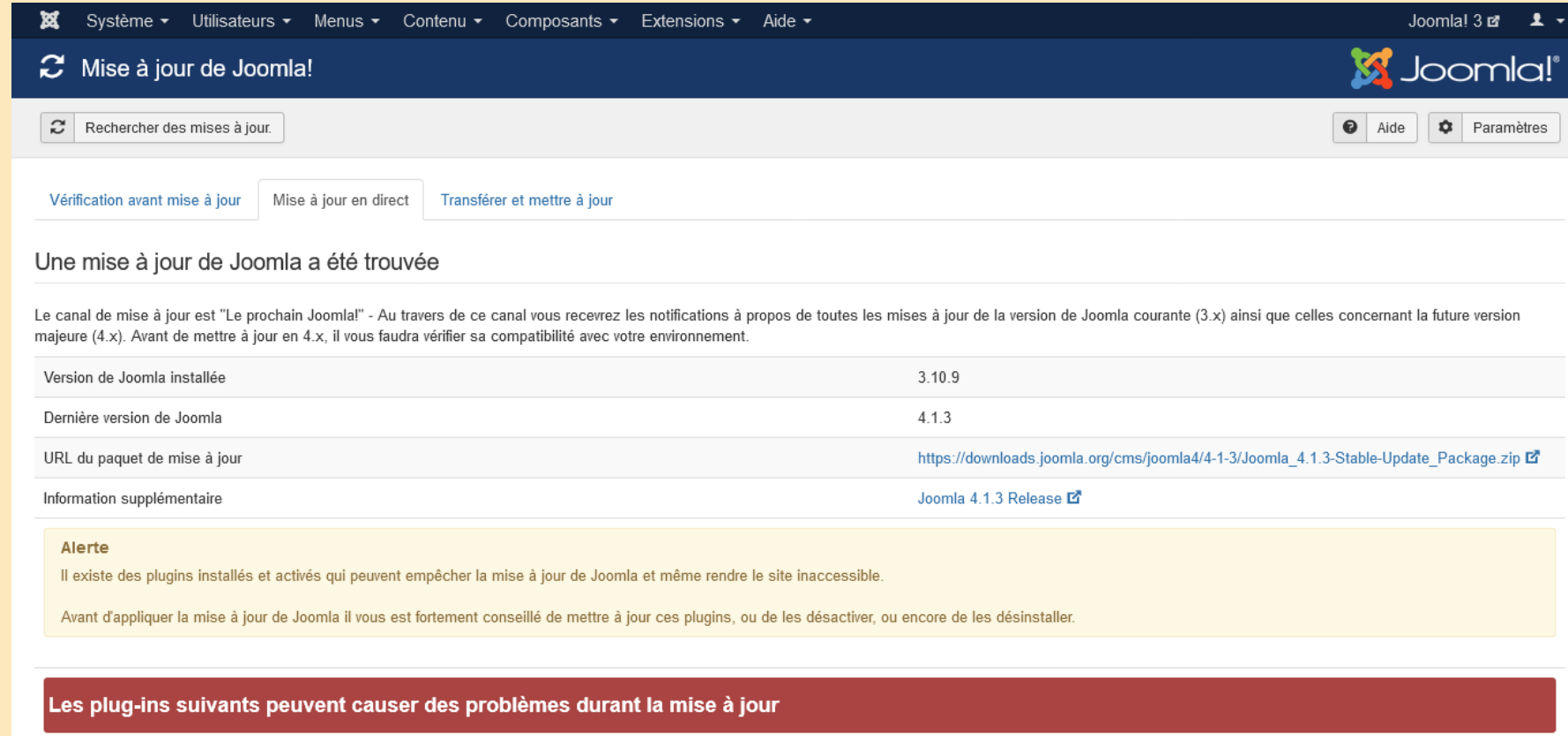

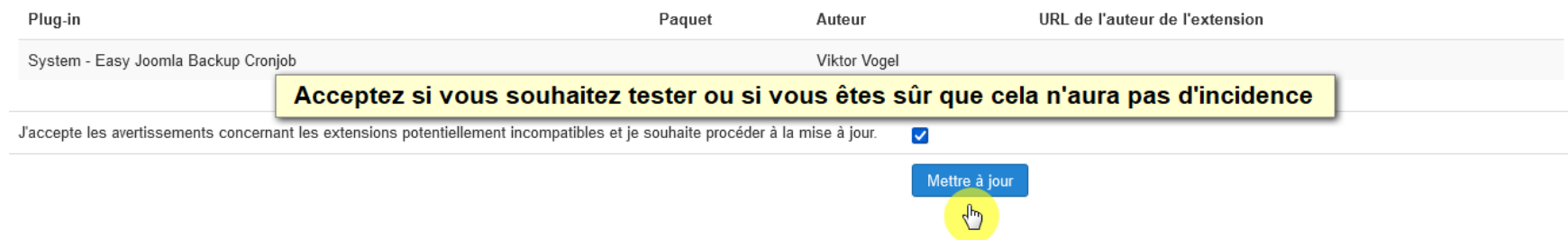

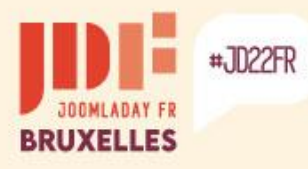

 $\overline{4}$ 

ь

×

### **Native migration to Joomla! 4**

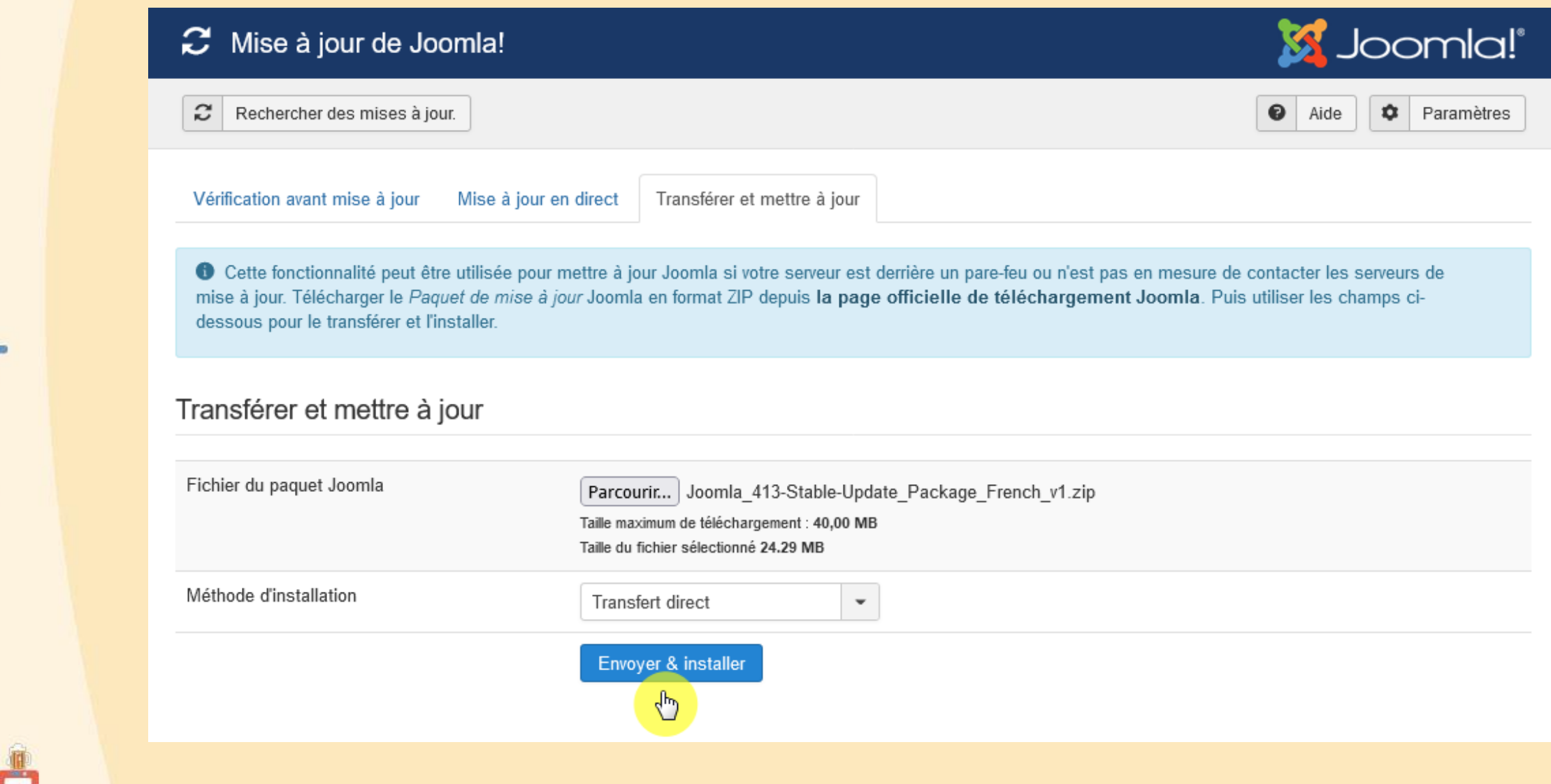

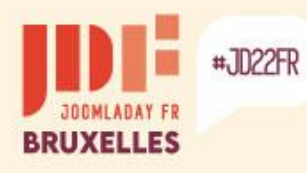

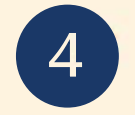

#### Mise à jour de Joomla!

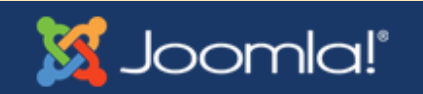

Progression de la mise à jour de Joomla, veuillez patienter...

Pourcentages achevés 47.9% Octets lus 12180545 Octets extraits 40493413 Fichiers décompressés 9043

#### Mise à jour de Joomla!  $\bm{c}$

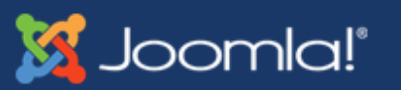

Peut rester un moment sans progresser, ne vous inquietez pas et patientez...

Progression de la mise à jour de Joomla, veuillez patienter...

Pourcentages achevés 90.1% Octets lus 22917334 Octets extraits 63772715 Fichiers décompressés 11019

ъ

ь

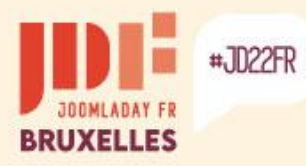

### **Native migration to Joomla! 4**

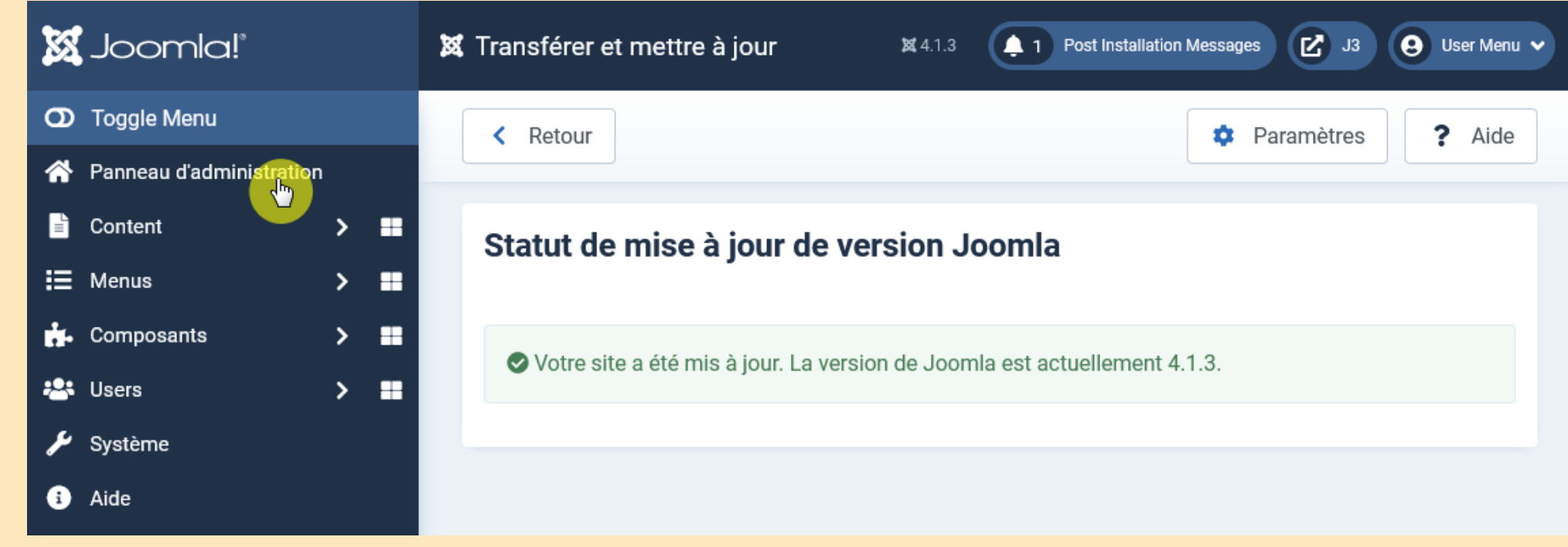

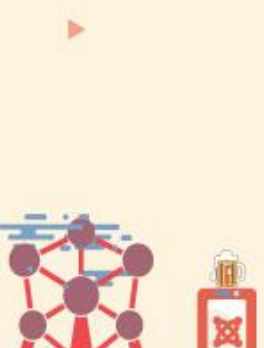

Þ.

Extension updates are probably available...

Go to the "Admin Panel" to check...

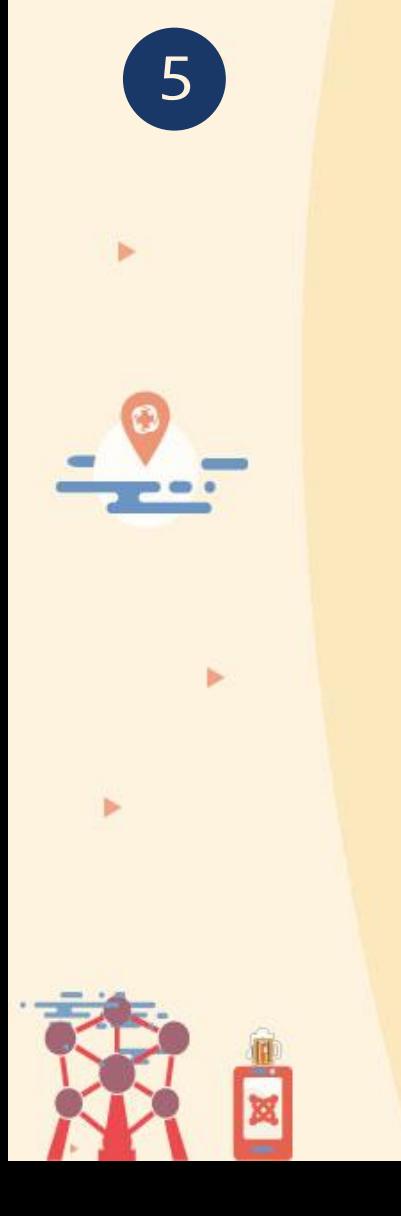

#JD22FR

× | ထ

 $\equiv$ 

**BRUXELLES** 

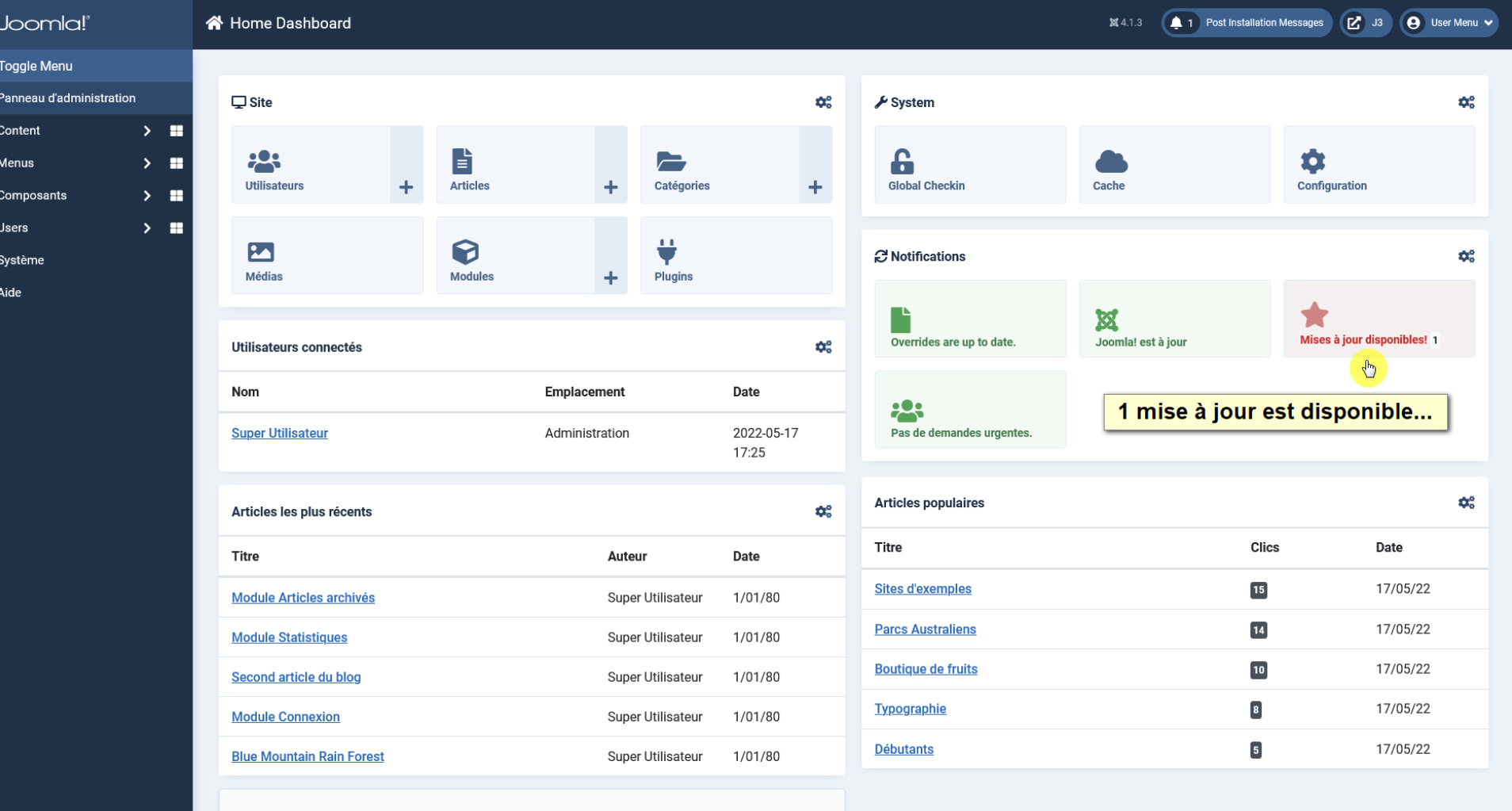

 $\begin{array}{c} \color{red} \textbf{+} \end{array}$ Add module to the dashboard

#JD22FR

**BRUXELLES** 

 $5<sub>1</sub>$ 

ь

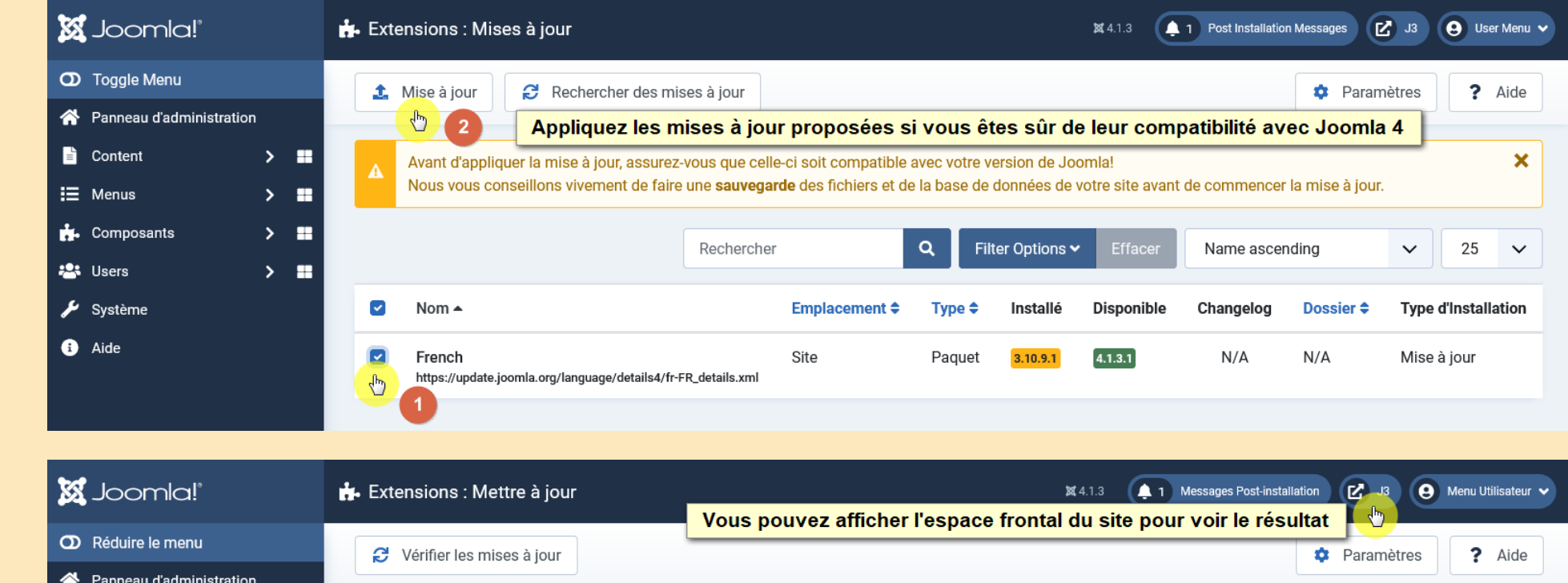

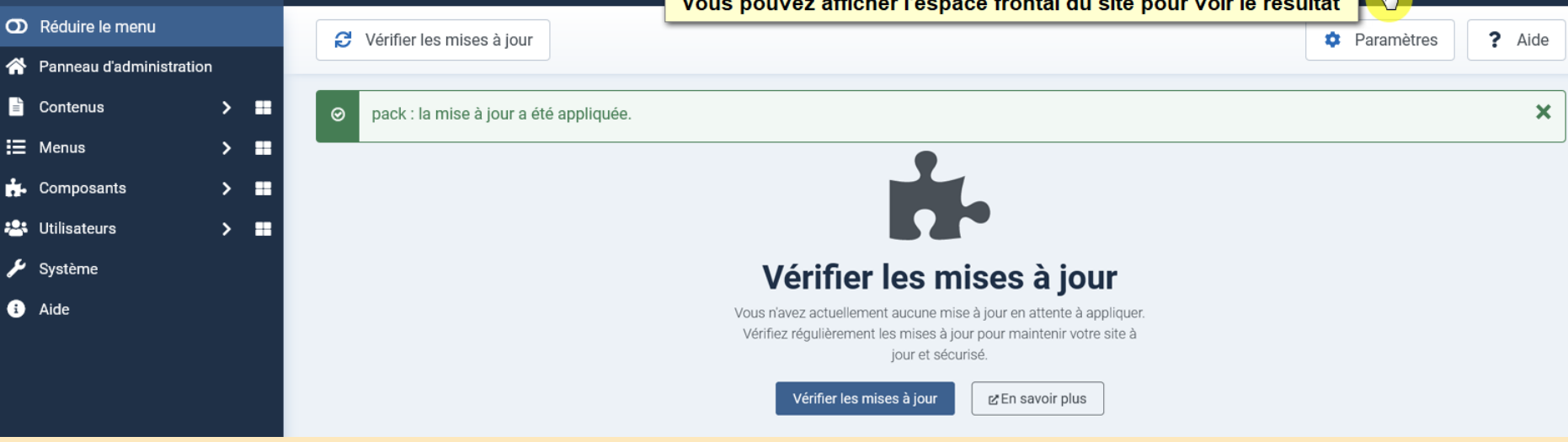

The native templates of Joomla 3 have been removed... The new native template is "Cassiopeia" with its module positions!

#### **CASSIOPEIA**

Page d'accueil du site en Joomla 4

#### Joomla!

#JD22FR

Félicitations, vous venez de créer un site Joomla.

Joomla rend facile la création d'un site tel que vous le rêvez et simplifie les mises à jour et la maintenance.

Joomla est une plateforme flexible et puissante, que vous ayez besoin de créer un petit site pour vous-même ou un énorme site recevant des centaines de milliers de visiteurs.

Joomla est Open Source, ce qui signifie que vous pouvez l'utiliser comme vous le souhaitez.

Le contenu de cette installation de Joomla a été conçu pour vous donner une visite en profondeur des fonctionnalités de Joomla.

#### **Débutants**

Si vous vous lancez dans votre premier site Joomla, voir votre premier site web, vous êtes au bon endroit ! Joomla va vous aider à créer votre site web, d'une manière rapide et aisée.

Commencez à utiliser votre site en vous connectant à l'administration avec l'identifiant et le mot de passe du compte que vous avez créé lors de l'installation de Joomla.

> Lire la suite : Débutants

#### **Habitués (mise à jour)**

Si vous êtes un habitué de Joomla, ce site Joomla vous paraîtra très familier mais aussi différent. Le plus grand changement est la nouvelle interface d'administrateur et l'adoption d'un design réactif. Des centaines d'autres améliorations ont été apportées.

#### **Professionnels**

Joomla 3.x est, dans la continuité du développement du Framework Joomla, un moyen puissant et flexible de transformer votre projet web en réalité. Avec son administration désormais totalement MVC, la possibilité de contrôler son aspect et la gestion de ses extensions est maintenant complète.

> Lire la suite : Professionnels

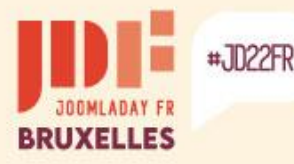

Homepage of the site in Joomla 3 with the template « Protostar ».

To display the modules with the "Cassiopeia" template of Joomla 4, you must adapt their position.

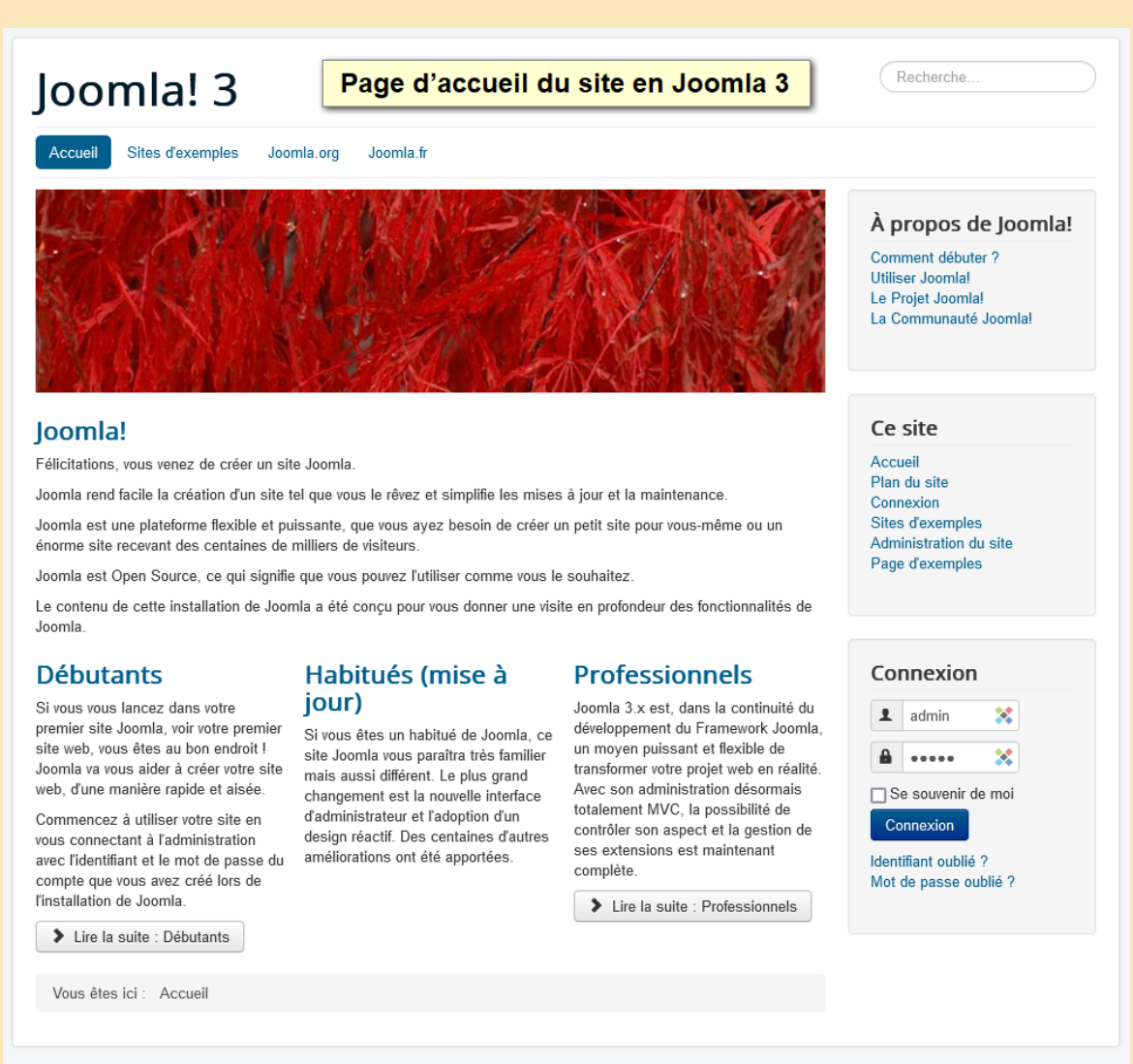

© 2022 Joomla! 3

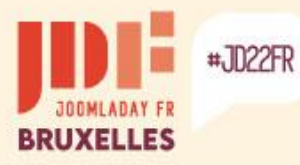

Þ

ь

ь

ъ

### **Native migration to Joomla! 4**

#### Display template positions in Joomla 3...

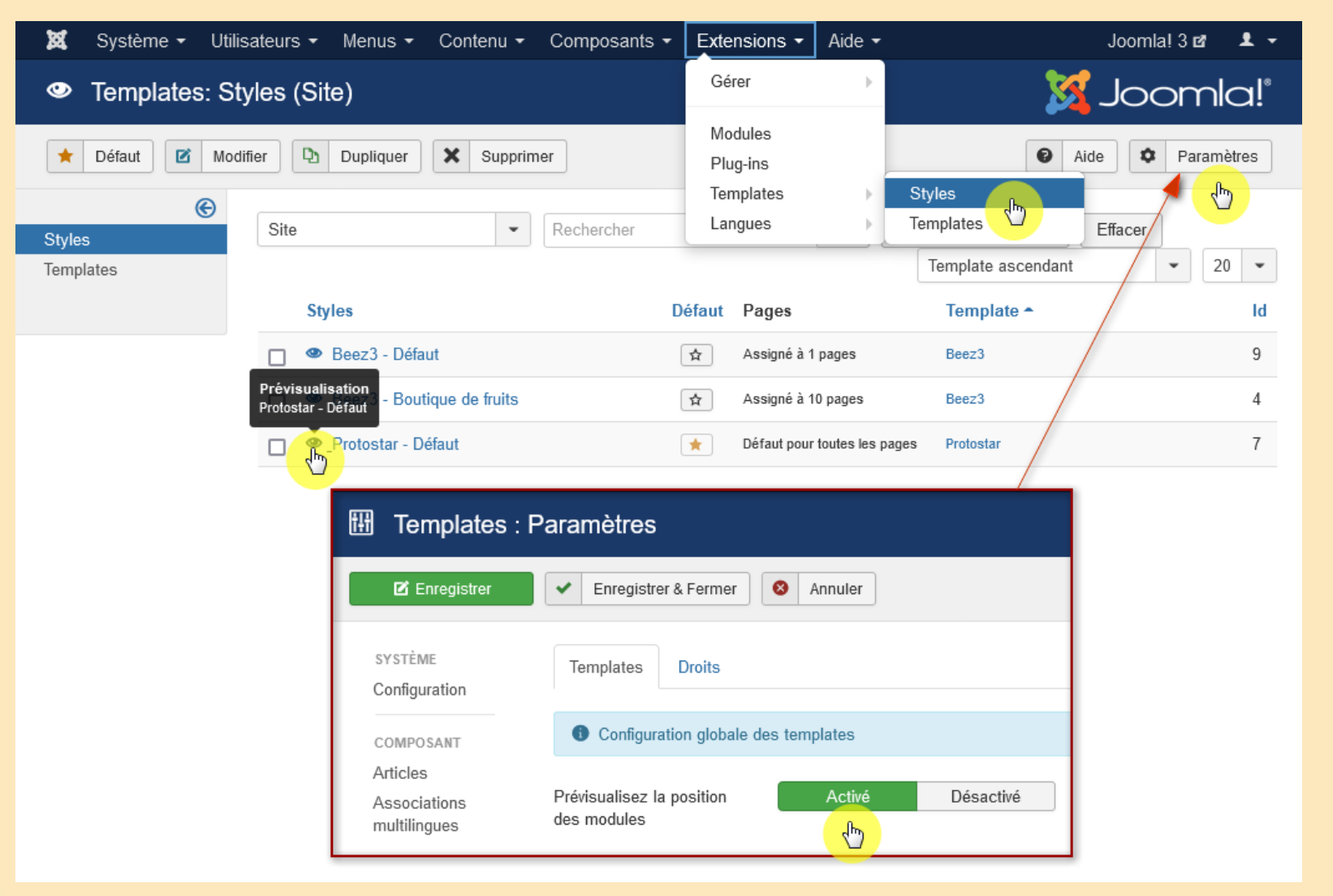

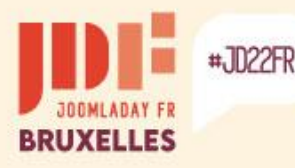

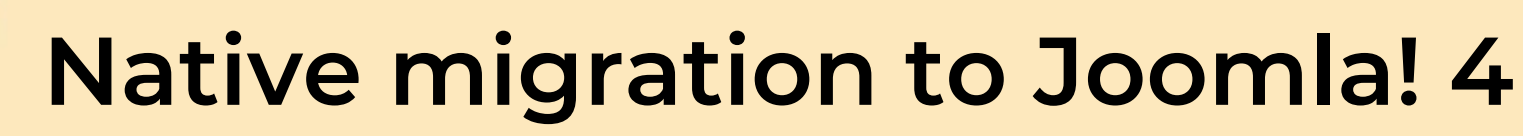

The positions of the "Protostar" template

- •Search [position-0]
- •Navigation (menu) [position-1]
- •Banner
- •Left [position-8]
- •Top centered [position-3]
- •Navigation thread [position-2]
- •Right [position-7]
- •Contents [position-4] to [position-6] and [position-9] to [posi
- •Footer
- •Debugging
- •Changing language [languageswitcherload]
- •Site map [sitemapload]
- •Flux RSS [syndicateload]

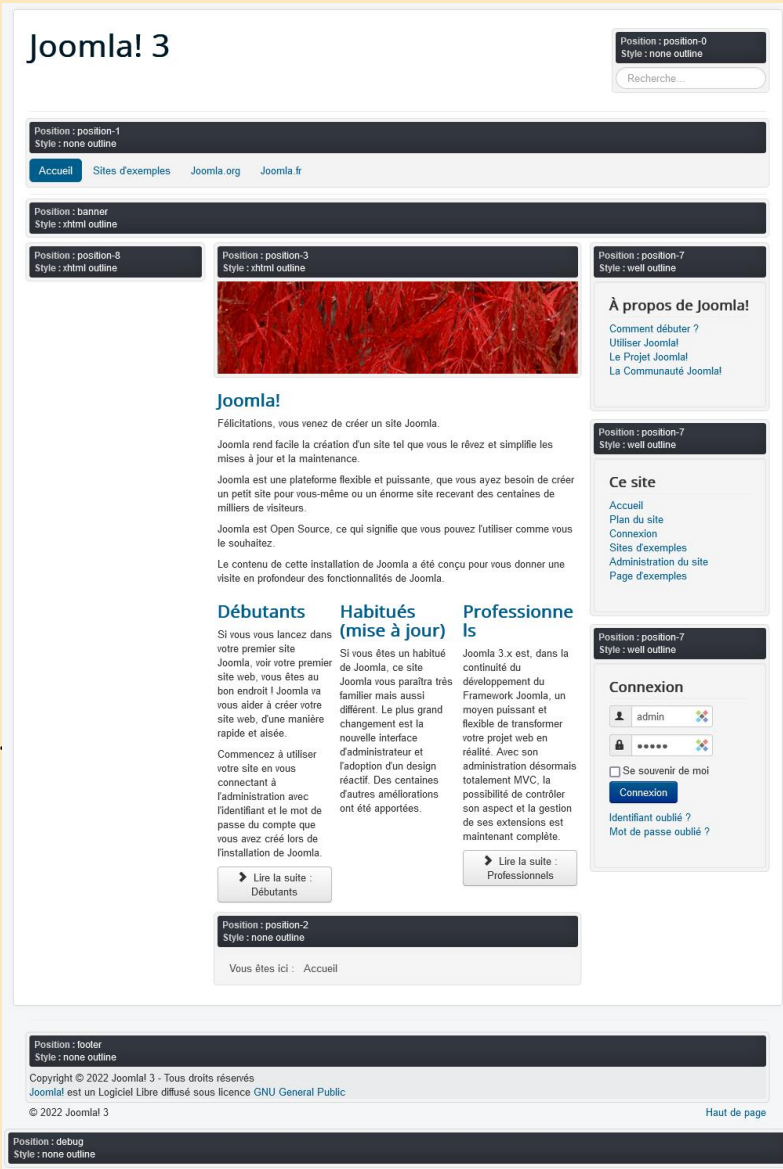

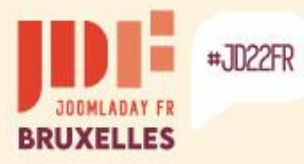

b.

 $\triangleright$ 

×

### **Native migration to Joomla! 4**

#### Display template positions in Joomla 4...

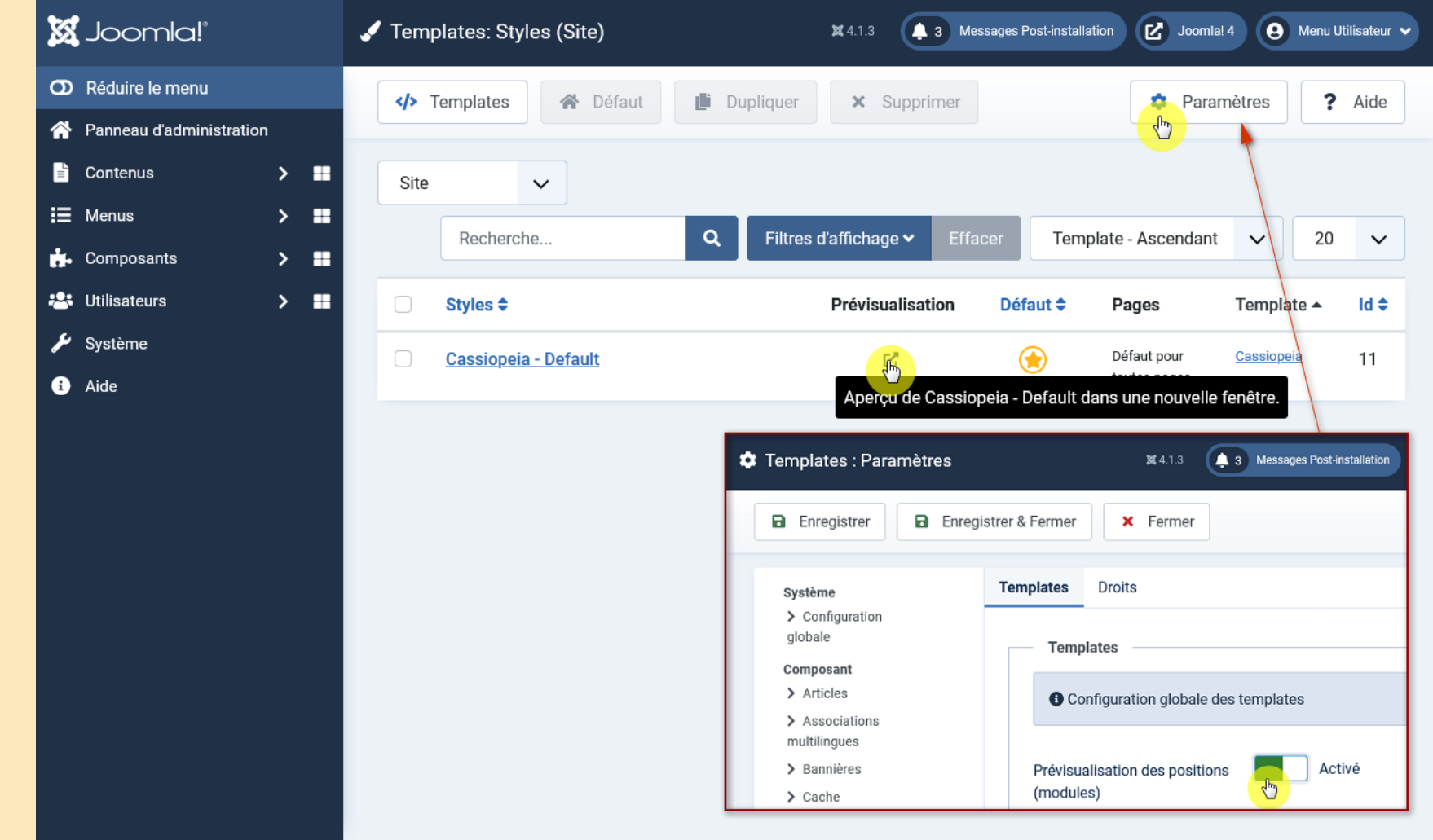

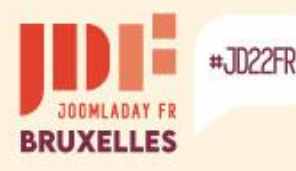

# **Native migration to Joomla! 4**

The positions of the "Cassiopeia" template

- Top bar [topbar]
- Below the top
- Menu [menu]
- Recherche [search]
- Banner
- Haut-a [top-a]
- Haut-b [top-b]
- Left sidebar [sidebar-left]
- Breadcrumbs
- Main-top
- Principal-bas [main-bottom]
- Right sidebar [sidebar-right]
- Bas-a [bottom-a]
- Bas-b [bottom-b]
- Footer
- **Debugging**

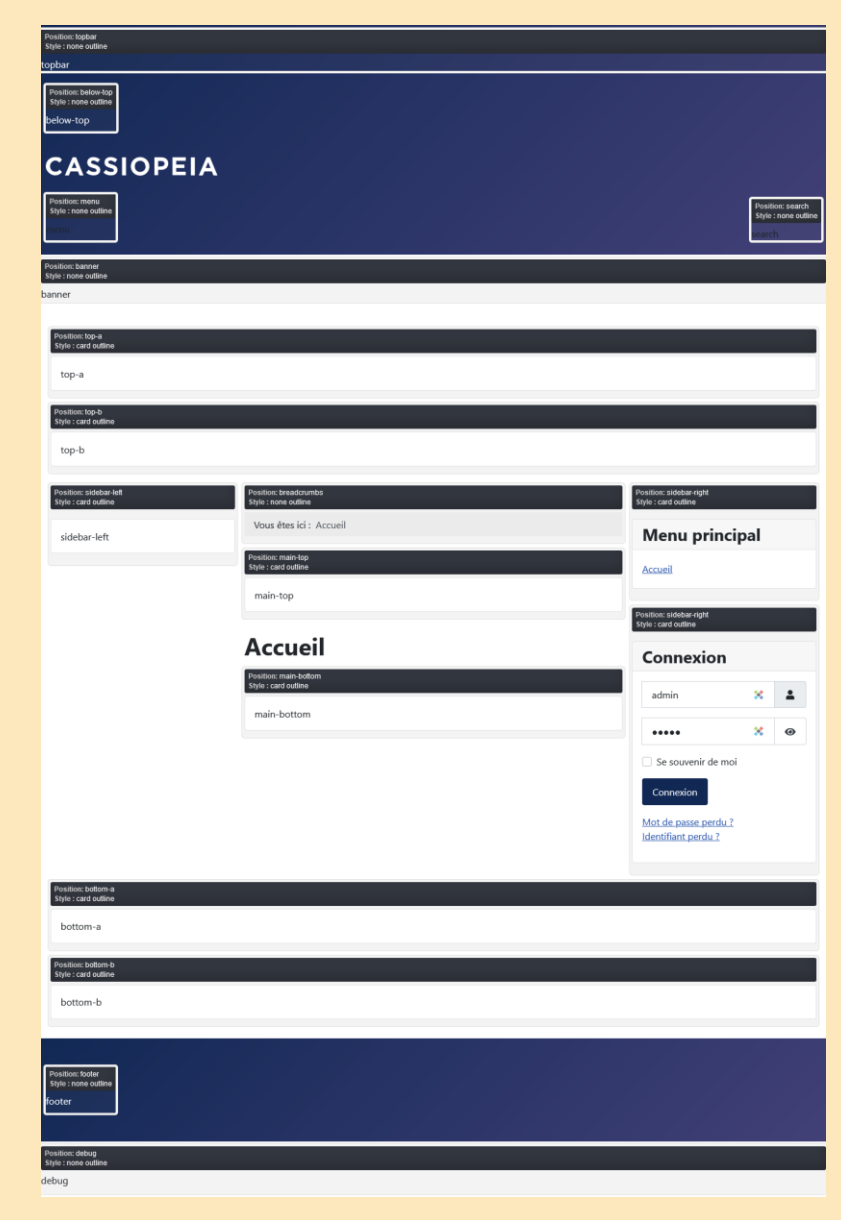

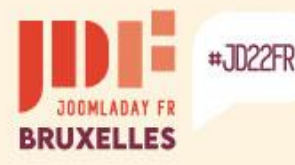

### **Other migration solutions**

Sometimes it is better to rebuild the site on a healthy basis. There are tools to export/import data, here are several...

#### **Free**

**J2XML** – Import / Export (.xml files)

This extension allows you to export and import the following elements from the Joomla core: **Users – Contacts – Categories – Articles – Modules – Custom fields – Tags – Images/Media** if both sites are on same server

#### Current disadvantages:

- Menus are not exportable.
- The category tree is not preserved.
- The importation of multiple items is attributable to only one category of choice.

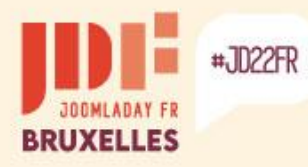

b.

 $\triangleright$ 

×

## **Other migration solutions**

#### Exporting users in Joomla 3 with J2XML

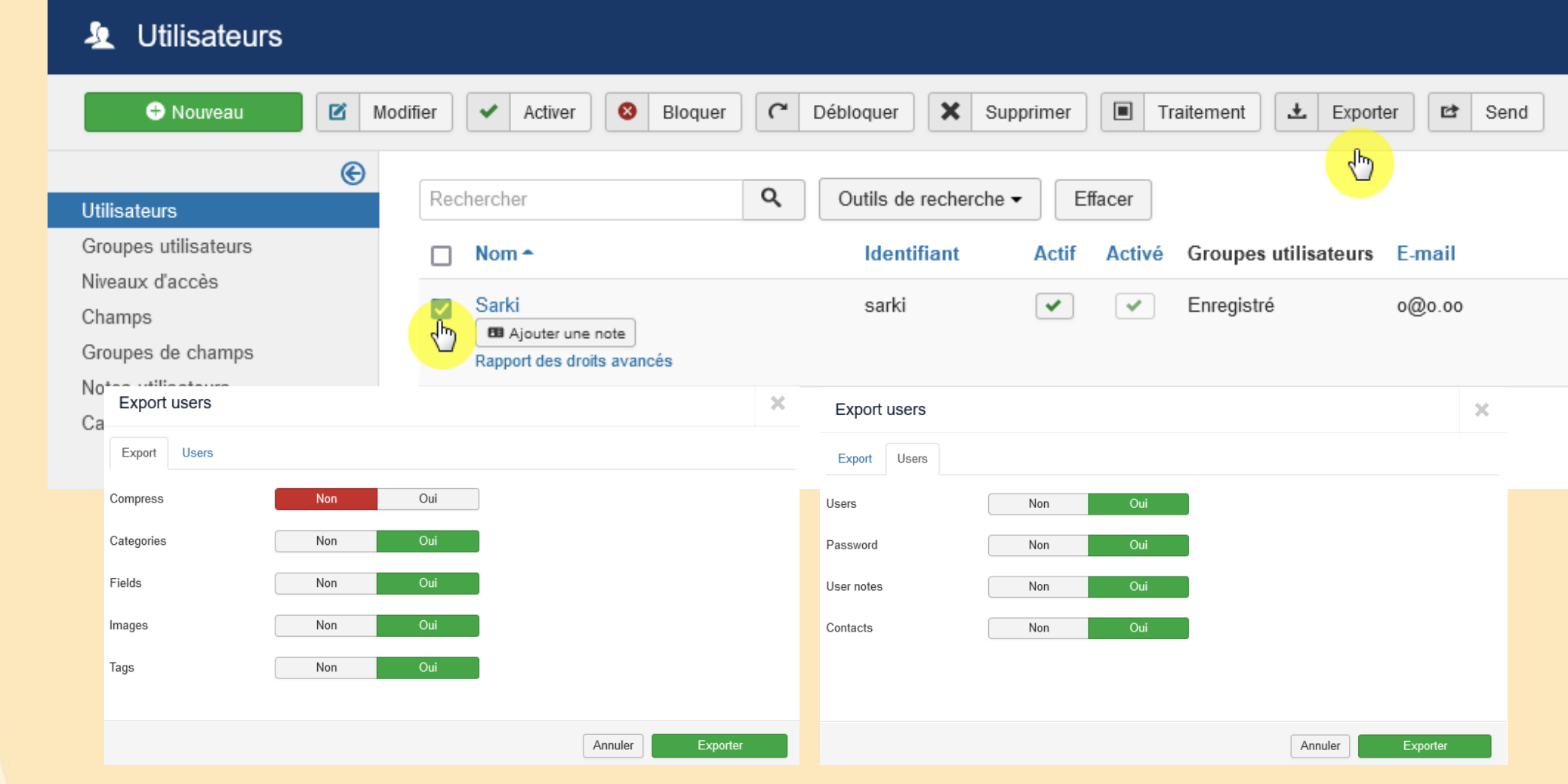

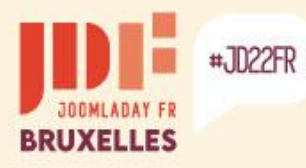

b.

 $\triangleright$ 

### **Other migration solutions**

#### Importing into Joomla 4 with J2XML

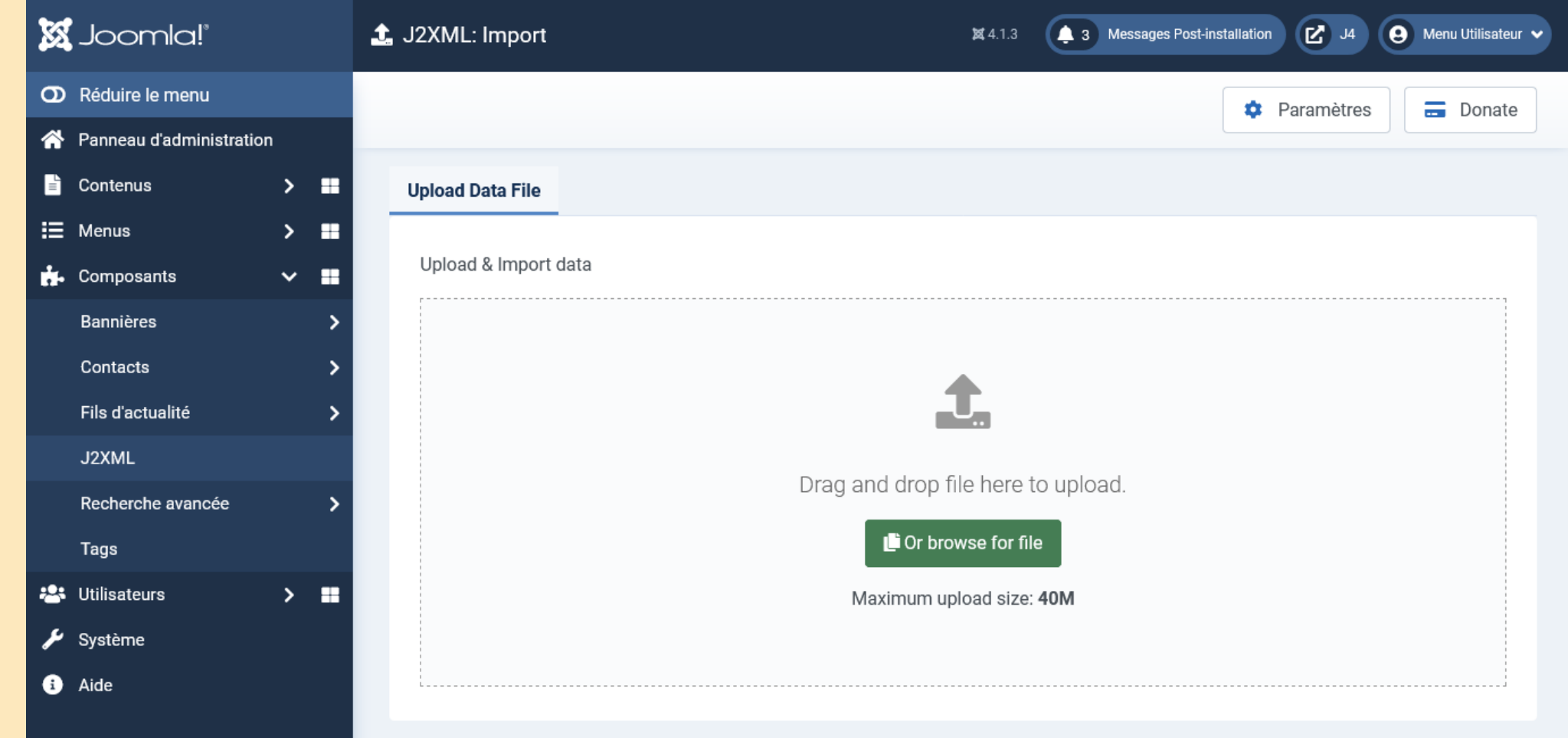

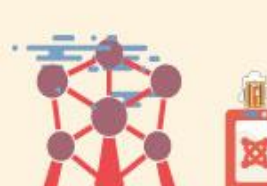

×

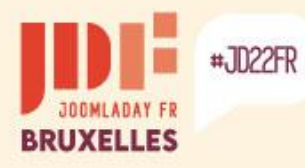

Þ

b.

ь

ъ

### **Other migration solutions**

#### Importing into Joomla 4 with J2XML

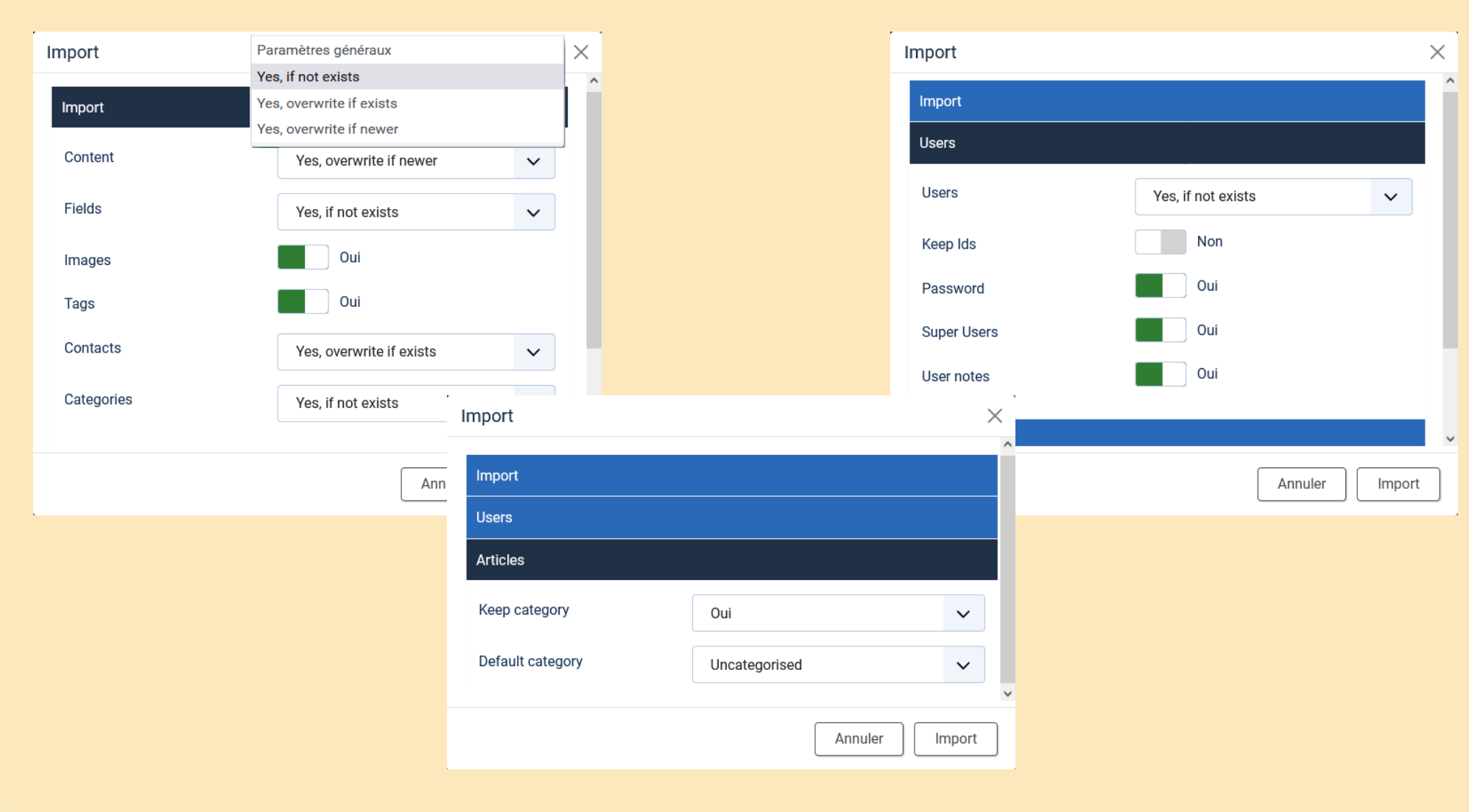

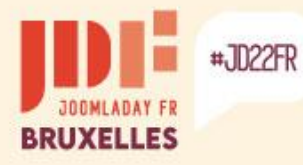

### **Other migration solutions**

#### **Free**

**jUpgrade** – Direct import from the new site

[https://www.matware.com.ar](https://www.matware.com.ar/) - *Not working yet!*

This extension allows you to import the following elements from the Joomla core:

**Users – Contacts – Categories – Articles – Modules – Custom fields – Tags – Banners – Web links – News feeds – Menus**

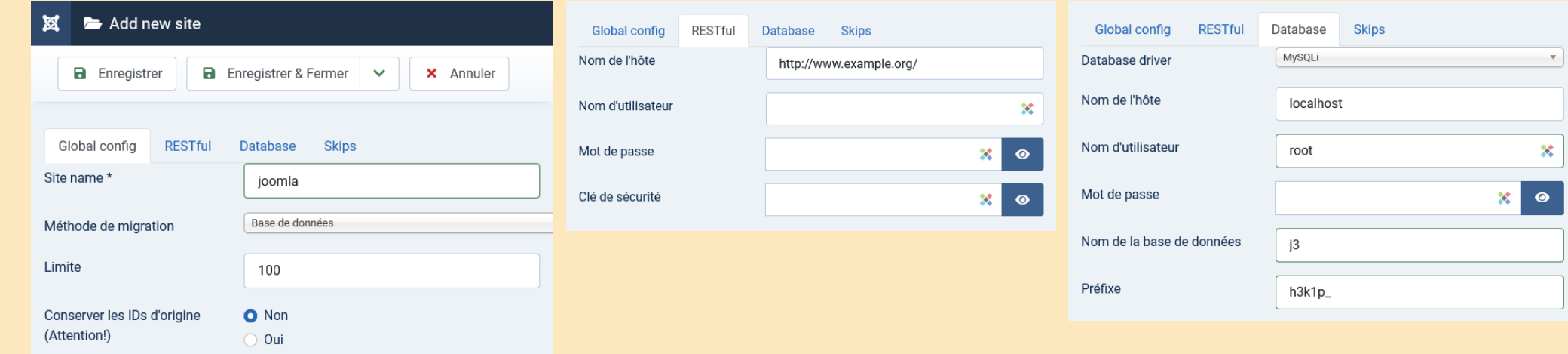

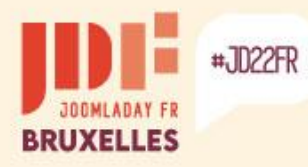

b.

 $\triangleright$ 

×

# **Other migration solutions**

#### jUpgrade – *Not working yet!*

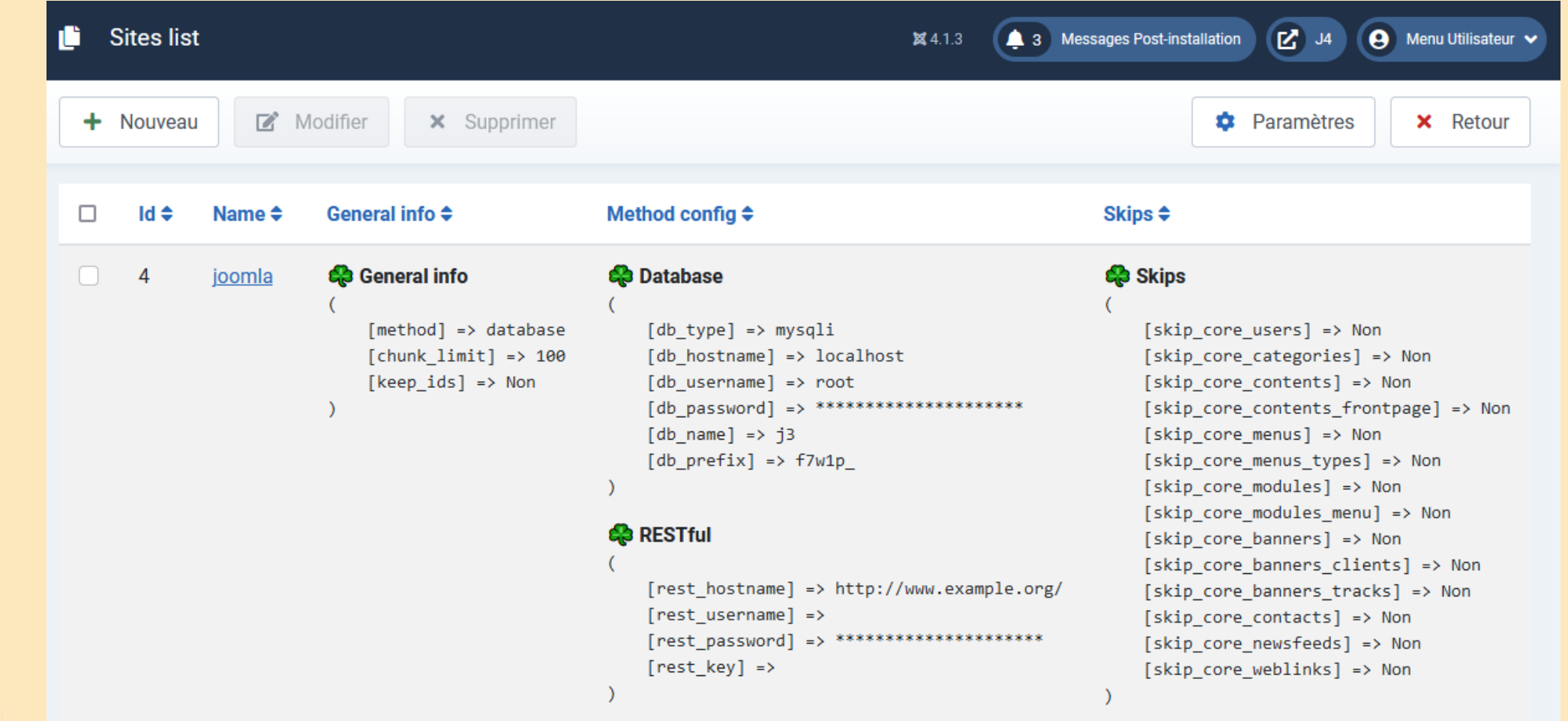

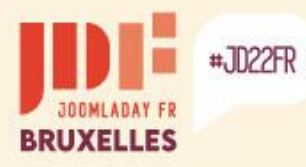

b.

 $\blacksquare$ 

×

### **Other migration solutions**

#### jUpgrade – *Not working yet!*

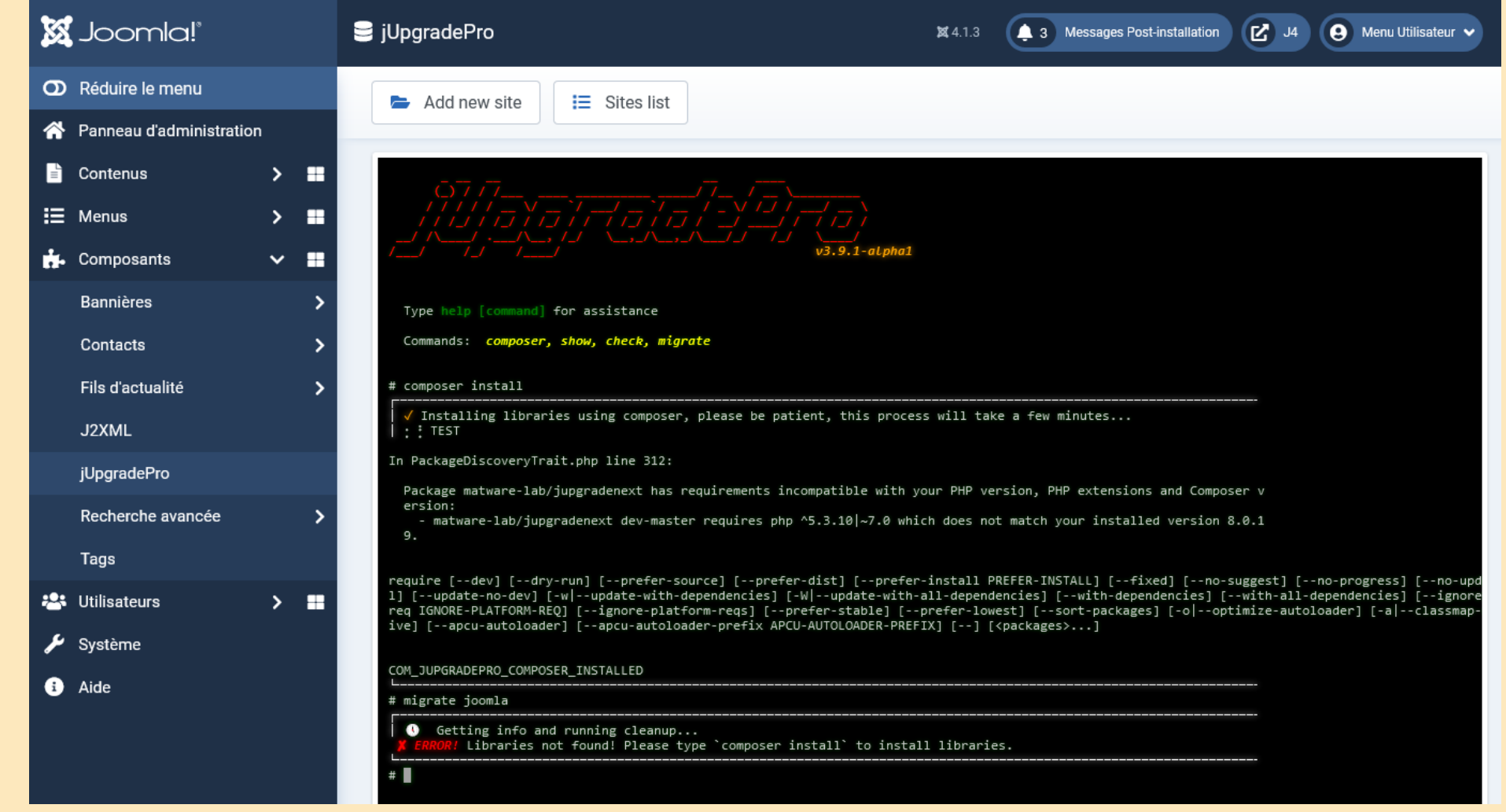

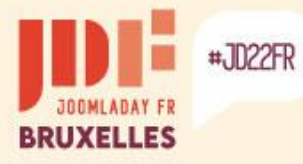

### **Other migration solutions**

#### **Free / Donation**

**JMP Import Export** - Import/Export (.json files)

Export of parameters of core components, plugins and modules.

#### <https://joomhelper.com/E32K37A>

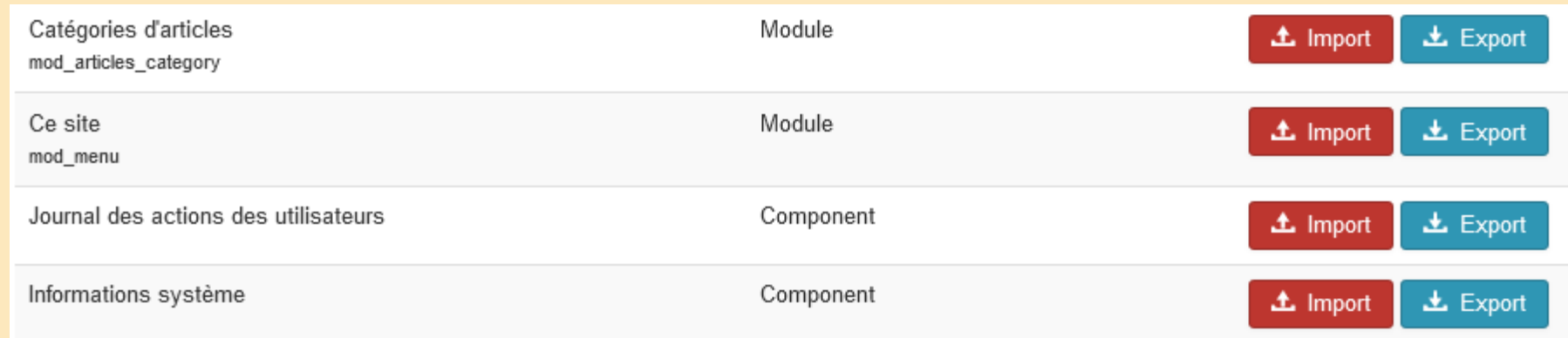

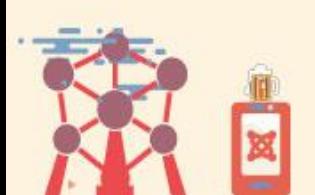

Þ

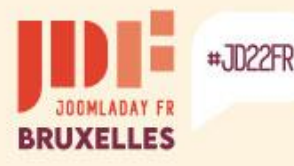

# **Other migration solutions**

### **Paid**

**SP Transfert** – Direct import from the new site  $(39.85 \tL 1 year)$ <https://www.kainotomo.com/products/sp-transfer>

This extension allows you to import the following elements from the Joomla core:

**Users – Contacts – Categories – Articles – Modules – Custom fields – Tags – Banners – News feeds – Menus – Images/Media** *by specifying FTP access*

#### Advantages:

- The contents of the elements are selectable independently.
- The category tree is preserved.
- Articles are kept in their category.
- The menu link tree is preserved.
- The transfer of files is done by FTP
- Tables from the database can be imported (for third-party extensions).

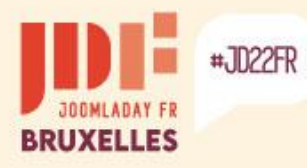

b.

ь

b

### **Other migration solutions**

#### SP Transfert - Configuration

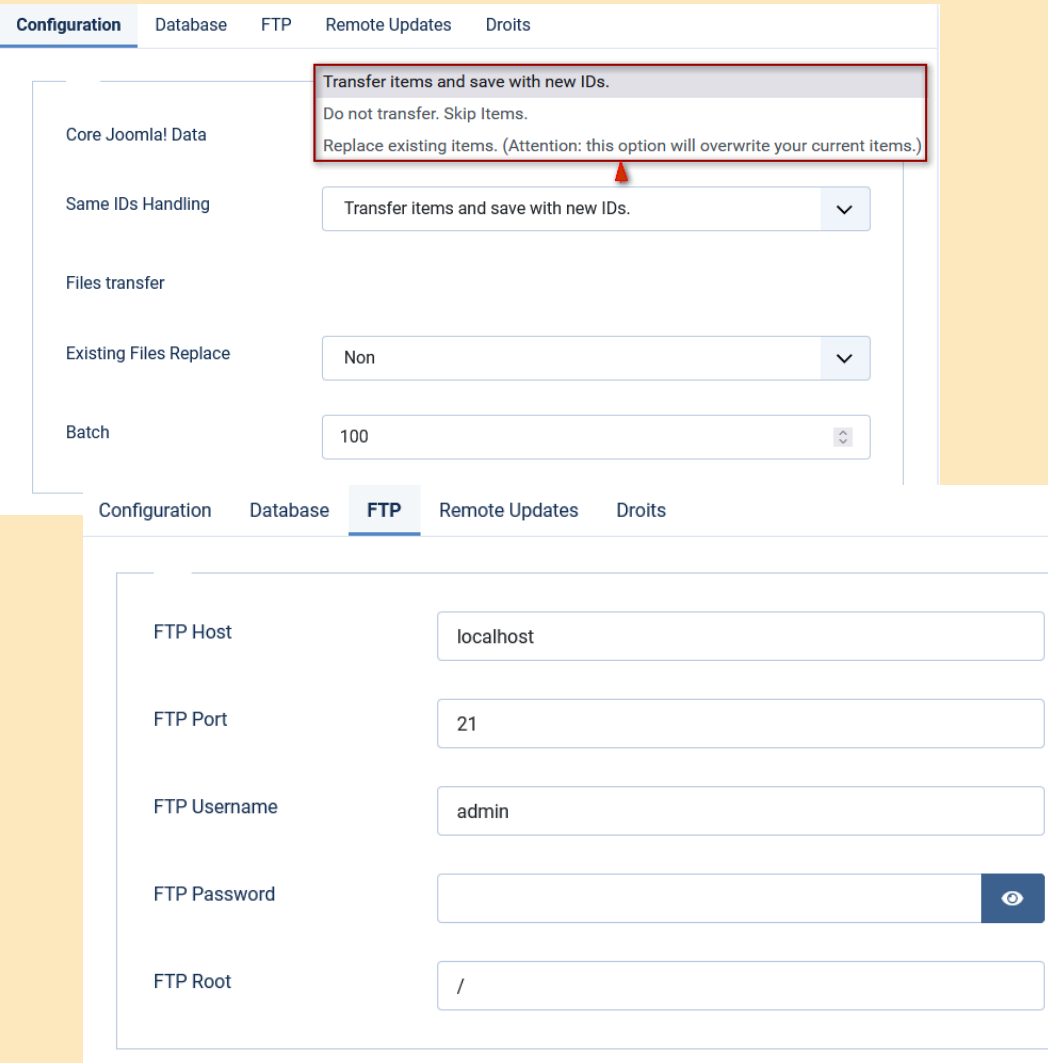

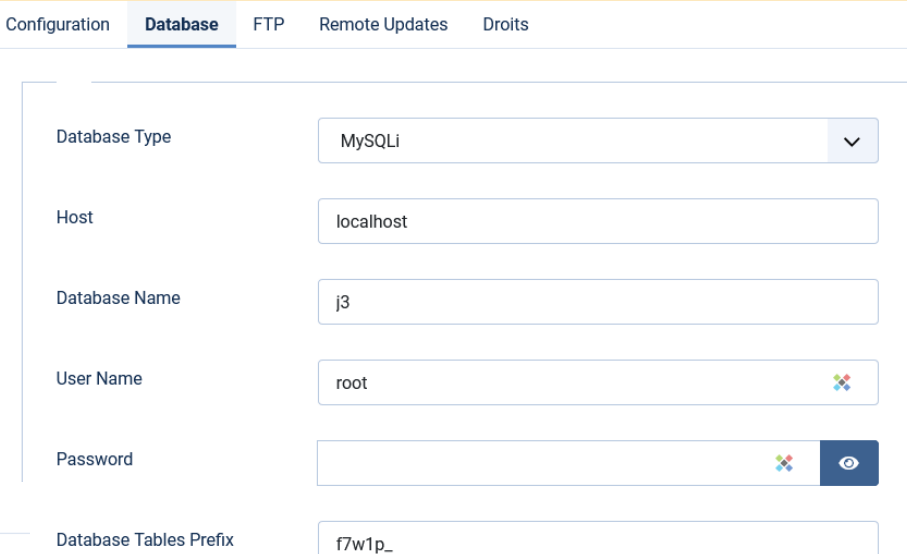

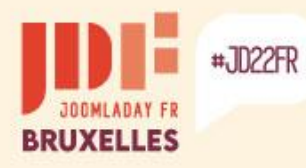

ь

b

### **Other migration solutions**

#### SP Transfert – Selection of elements and their contents

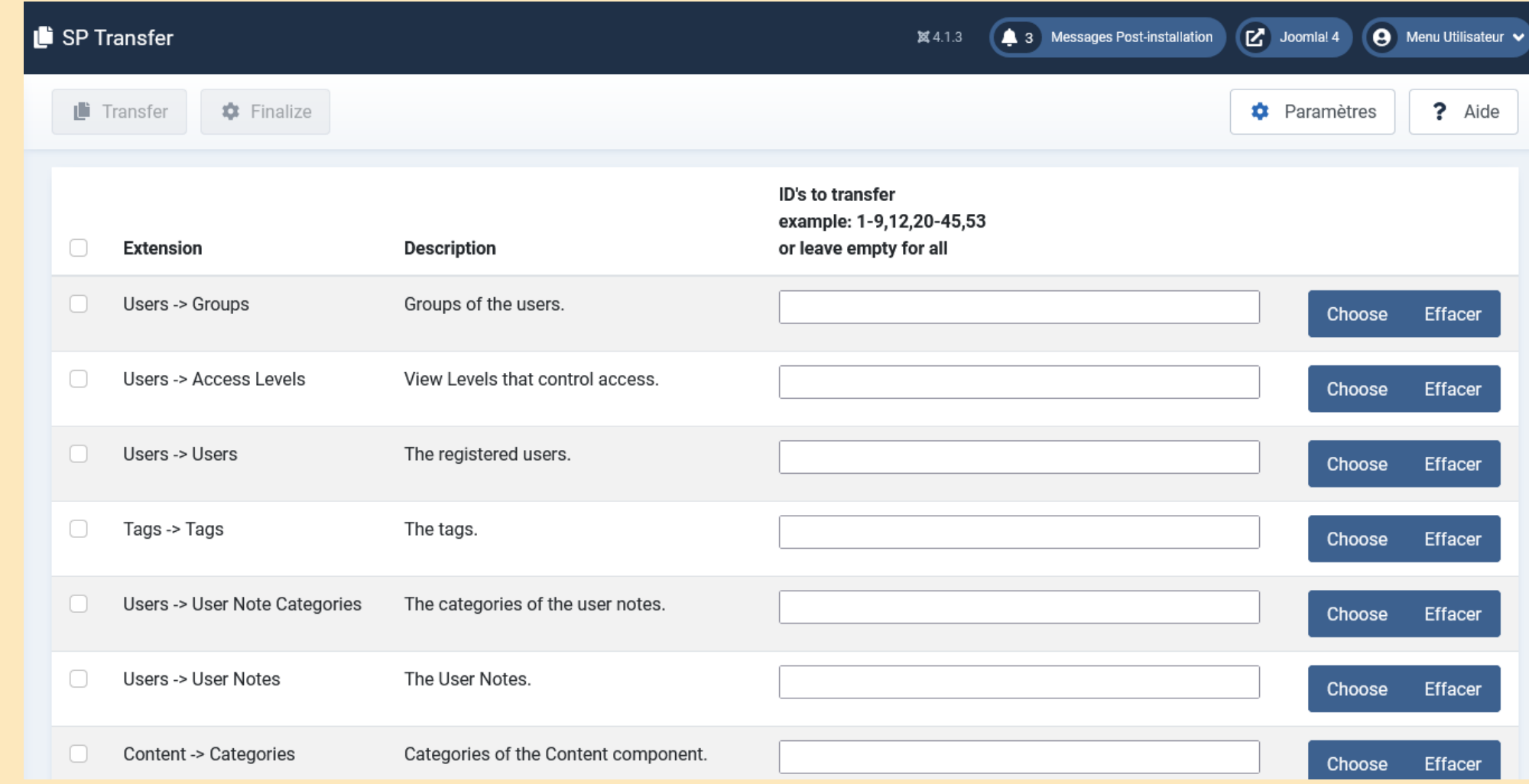

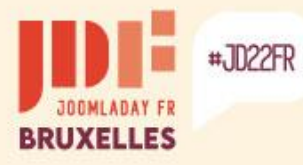

### **Other migration solutions**

#### SP Transfert – Result after reassigning modules to new positions

#### **CASSIOPEIA**

Accueil Connexion Sites d'exemples Plan du site Administration du site Page d'exemples

Vous êtes ici : Accueil / Galerie d'images / Animaux

#### Module d'images de parcs

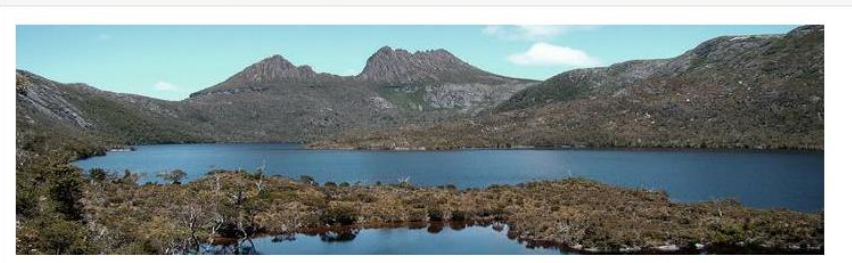

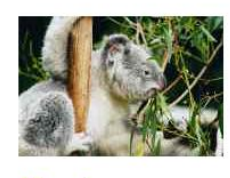

**Koala Détails** 

Catégorie : Animaux

Affichages: 1

> Lire la suite : Koala

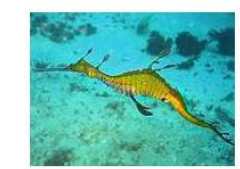

Phyllopteryx

**Détails** Catégorie : Animaux

Affichages: 0

> Lire la suite : Phyllopteryx

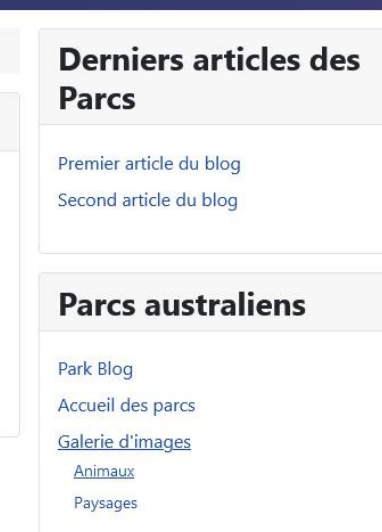

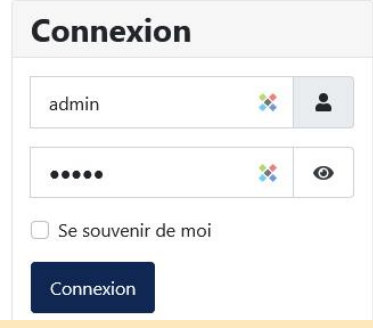

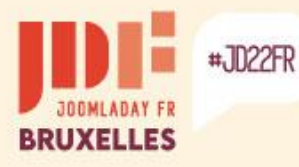

### **Other migration solutions**

#### **Paid**

**MigrateMe 4** – Creating a new site from the site to be migrated (49,00 £ / 3 months ou 79,00 £ / 1 year) – [https://www.php-web-design.com/Joomla-](https://www.php-web-design.com/Joomla-Components)**Components** 

This extension installs a new version of Joomla 4 and migrates all extensions, settings, users, categories, articles, etc.

- Install MigrateMe 4 in Joomla 3
- Click the Upgrade button.
- Log in to Joomla 4 and update third-party extensions.

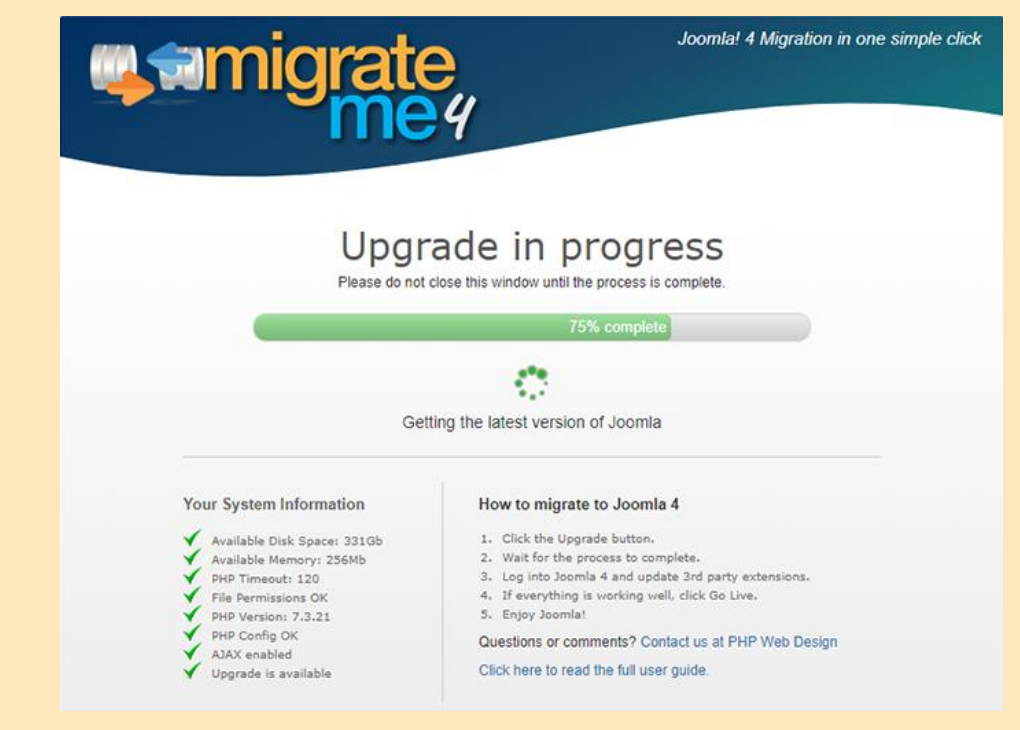

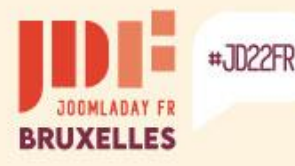

### **Other migration solutions**

#### **Paid**

#### **JMigratorName** – Direct import from the new site

(39,00 \$ / 1 year) – [www.daycounts.com/jmigrator](https://www.daycounts.com/jmigrator)

This extension allows you to migrate all elements of the Joomla core and import images/media via FTP.

It also allows you to migrate data from several extensions by adding plugins. These plugins are available at \$10 per unit.

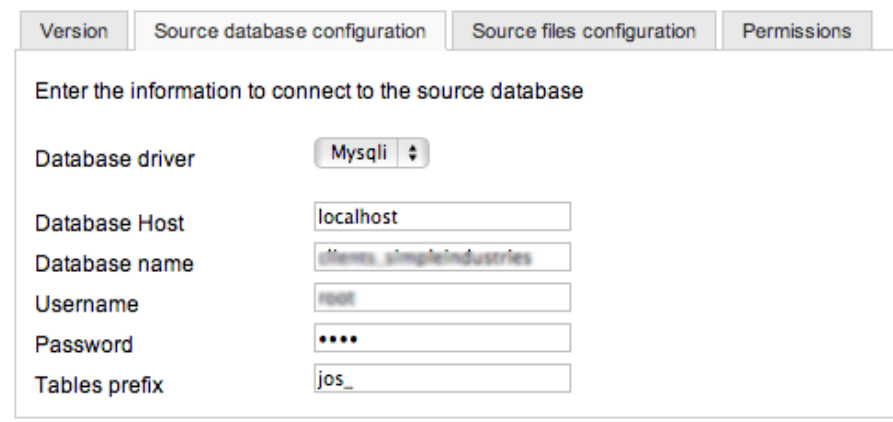

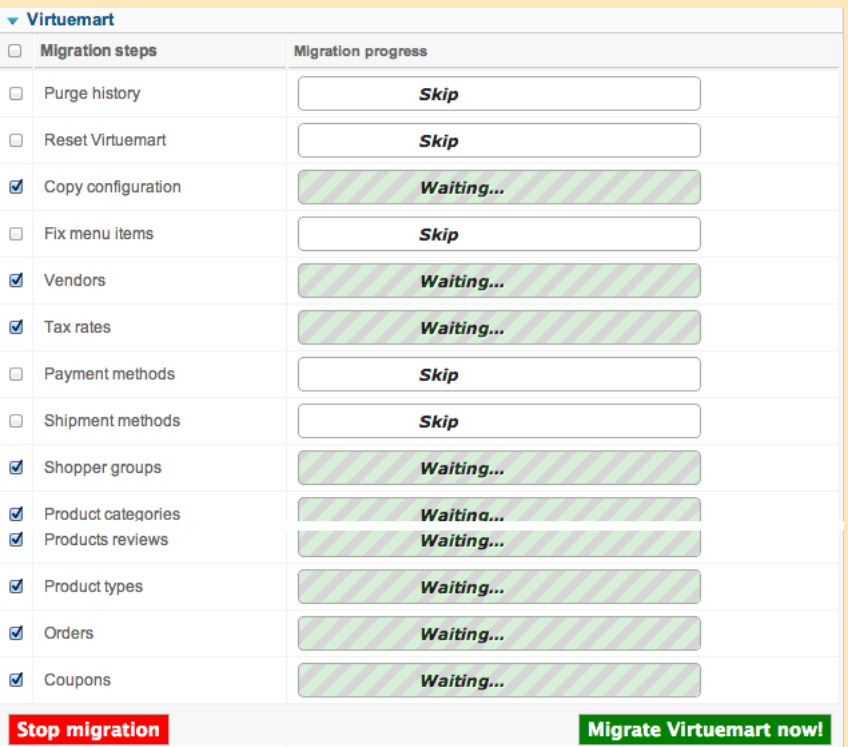

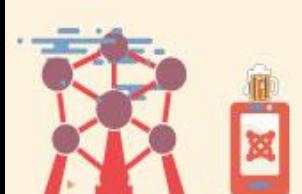

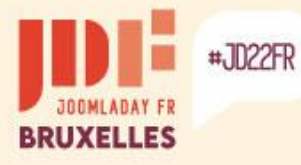

### **Other migration solutions**

#### **Paid**

#### **vData** – Importation/Exportation de la base de données

(63,00 \$ / 6 mois) – <https://store.wdmtech.com/vdata-data-management-tool>

This extension allows you to migrate data from all elements of the Joomla core and several extensions using models. Table fields are selectable.

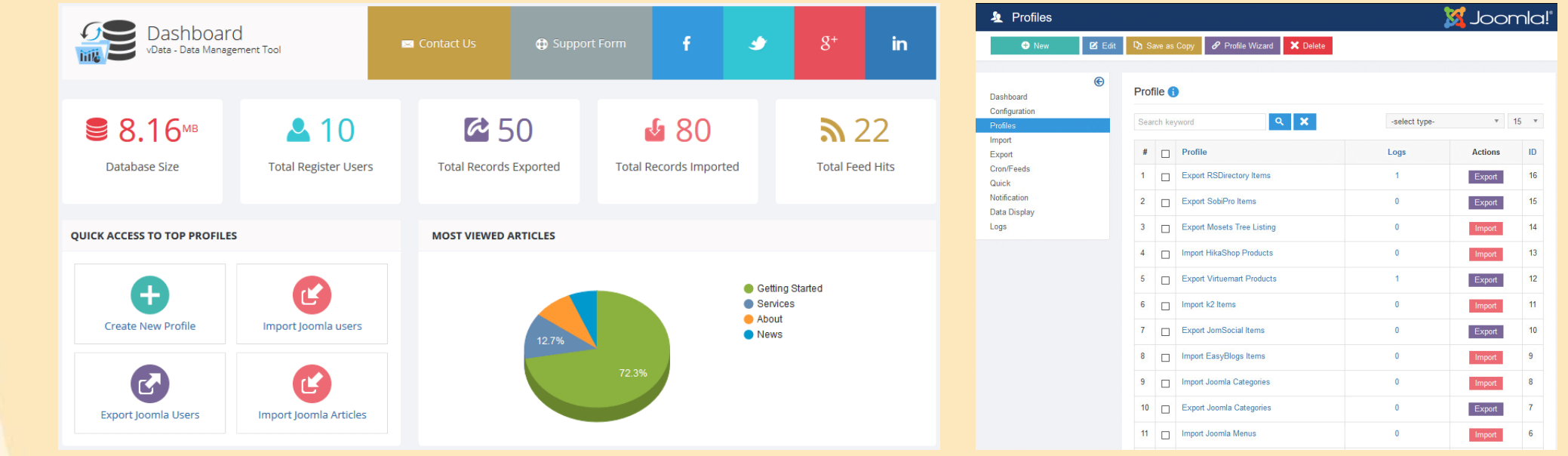

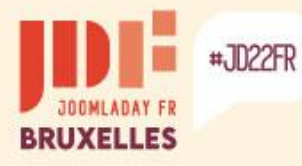

ь

### **Other migration solutions**

#### **Paid**

#### **RO CSVI** – Import/Export the Database

(88,27 € / 1 year) – <https://rolandd.com/downloads/category/ro-csvi>

This extension allows you to migrate data from all elements of the Joomla core and several extensions using templates. Table fields are selectable.

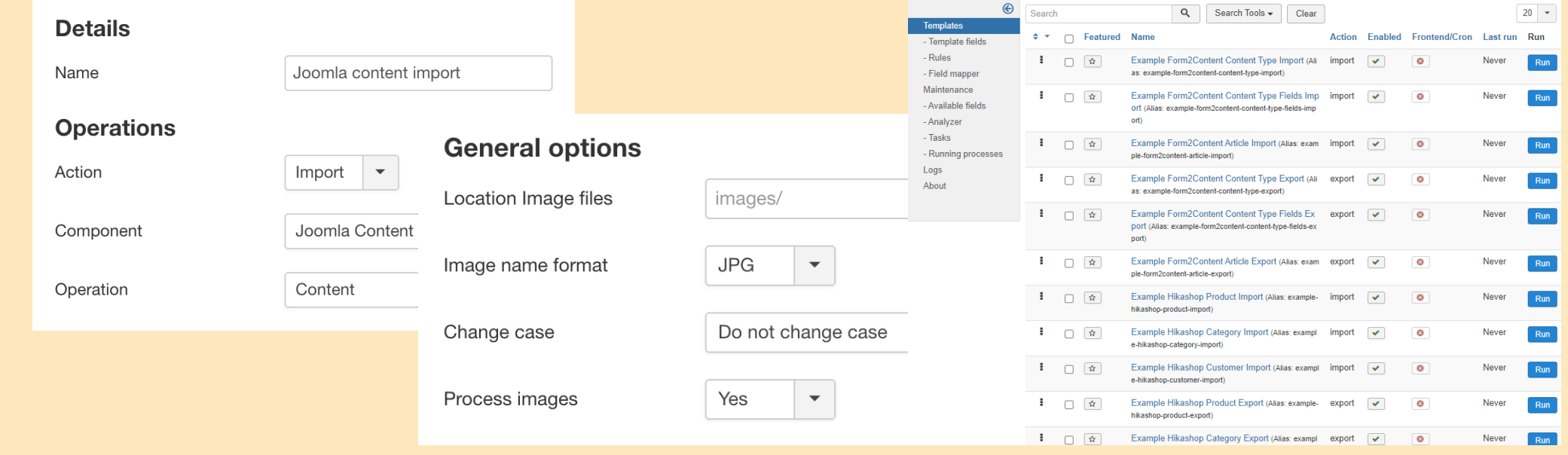

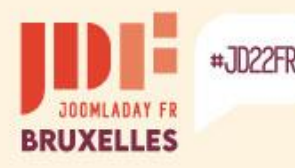

ь

### **Summary**

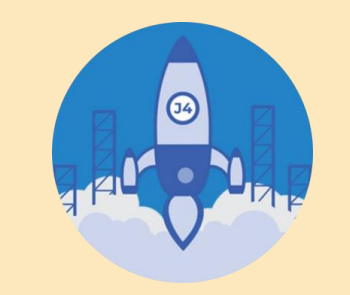

#### **Top 2 Methods to Migrate from Joomla 3 to Joomla 4**

#### **Use Joomla's native migration system**

To be used for the purpose of "updating" the existing site. As a precaution, migrate to a copy of the site after cleaning up unnecessary and incompatible third-party extensions.

The default templates of Joomla 3 are removed during migration.

#### **Use a third-party extension**

To be used for the purpose of rebuilding the site on its own basis.

Allows you not to worry about incompatible extensions of the existing site and to fine-tune the needs.

There are export/import solutions, and direct import with files.

**Whatever the method used, a change of template requires in most cases a repositioning of the modules (menu and others).**

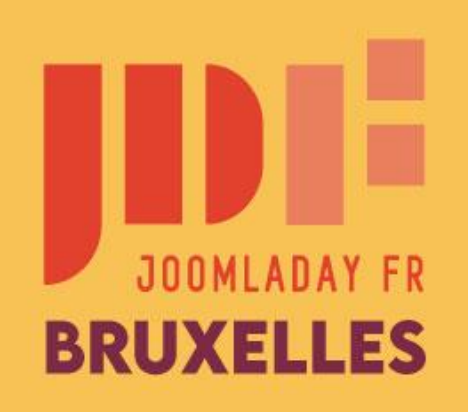

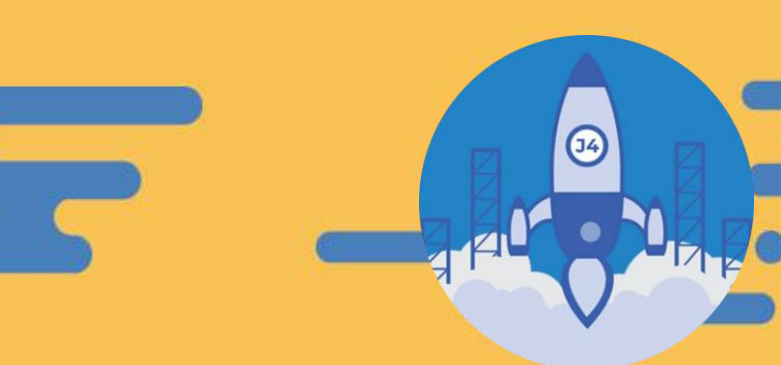

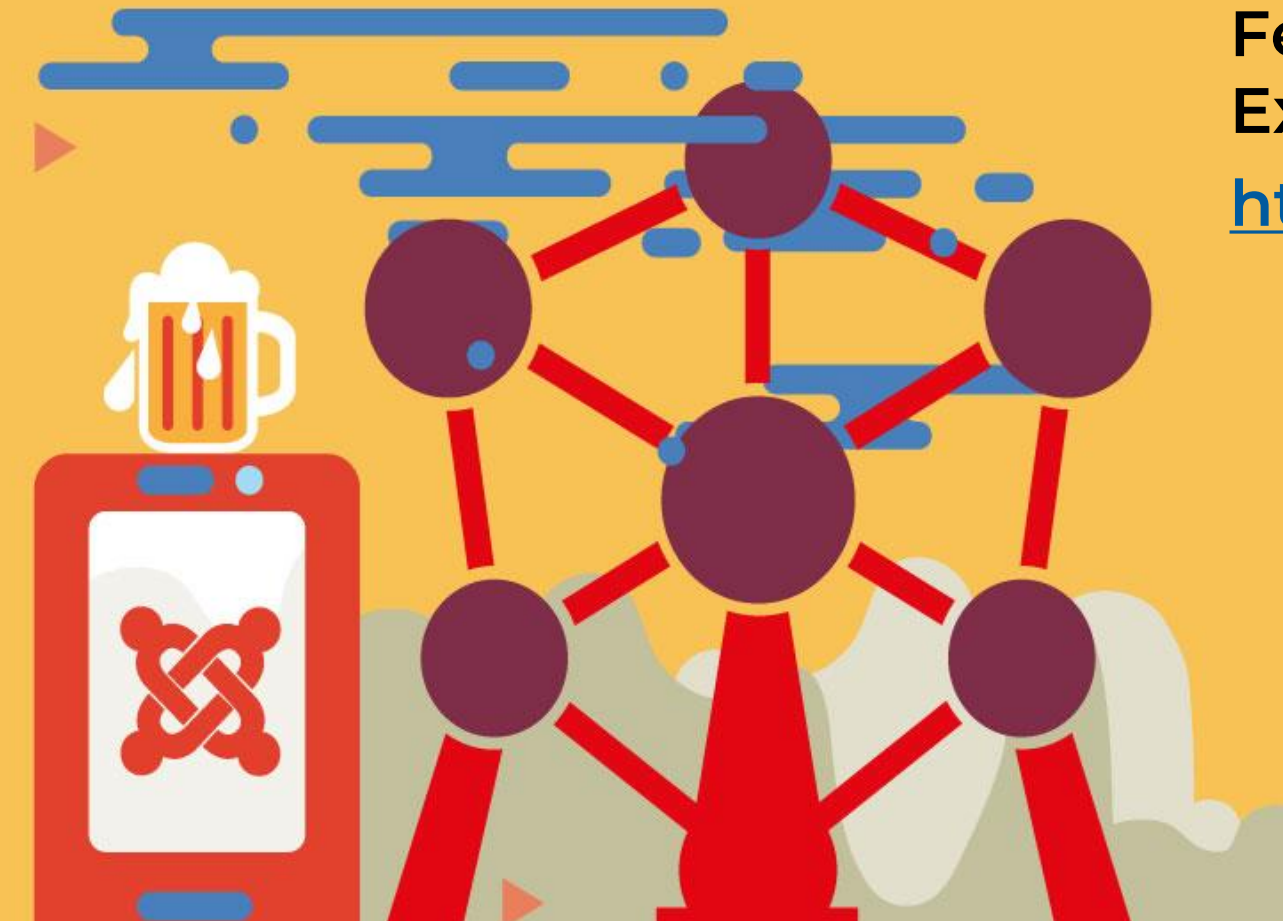

**Feel free to check out the Joomla Extensions Directory! [https://extensions.joomla.org](https://extensions.joomla.org/)**

**Txs for your attention**

#JD22FR